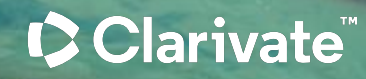

# **Персональний кабінет у Web of Science**

Ірина Тихонкова |18 січня 2024

# **Отримати презентацію**

https://shorturl.at/mENX8

### **Dropbox встановлений Dropbox не встановлений**

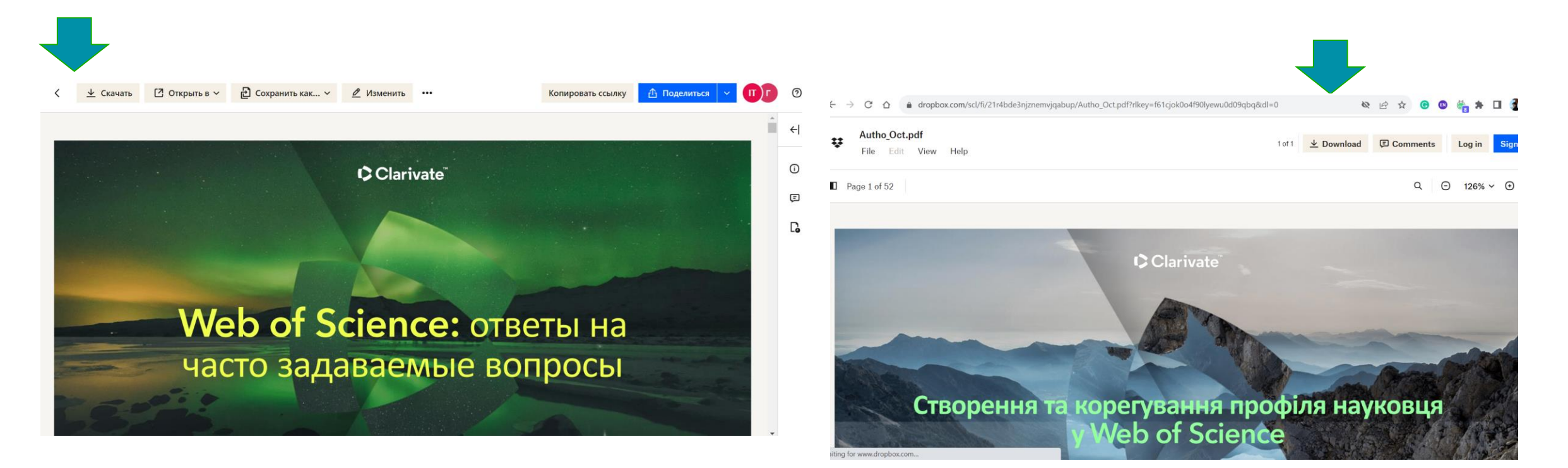

https://www.dropbox.com/scl/fi/vl7qmxft2oopjc6m0lc6q/W OS\_reg.pdf?rlkey=cu02o9b9l1cg8fwyg9b7llkjn&dl=0

# **СЕРТИФІКАТ**

буде надіслано на вказану при підключенні електронну пошту

До 21 СІЧНЯ (може потрапити до SPAM)

Якщо було прослухано БІЛЬШЕ 90 % основного часу вебінару 10:15–11:15

Якщо мав бути і не отримали після 22 січня напишіть на Iryna.Tykhonkova@Clarivate.com

Вкажіть дату вебінару та пошту яку вказали при підключенні

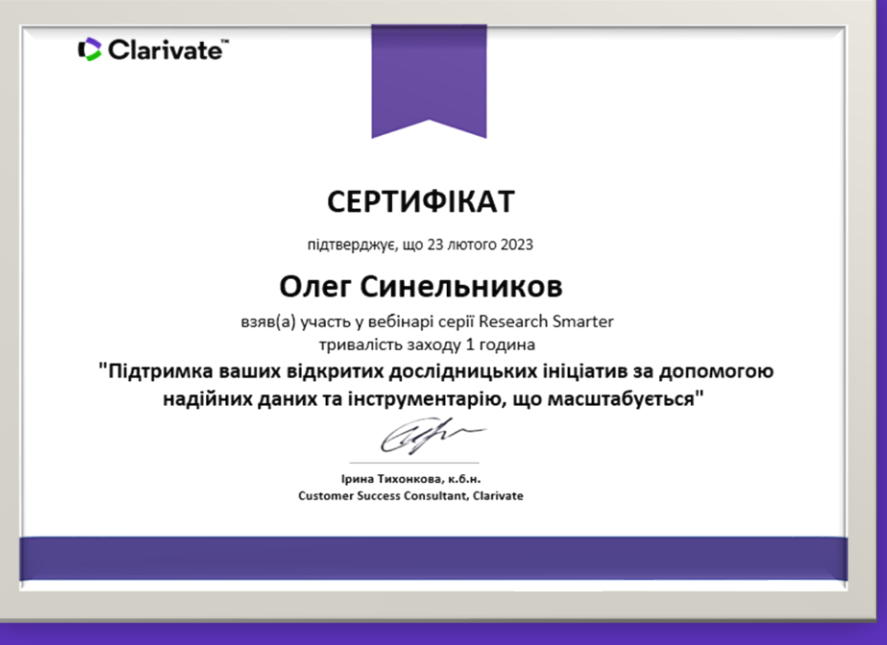

# План

2024 рік починаємо з обговорення реєстрації та використання персонального кабінету у Web of Science з максимальною користю. Налаштування, коригування і робота з авторським профілем історії пошуку налаштування повідомлень. Відповіді на запитання з реєстраційних анкет.

# **Платформа Web of Science**

- 17 баз даних
- > 34 тис журналів на платформі
- > 200 млн документів
- 130 мов
- > 35 млн патентних родин
- > 2 млр посилань

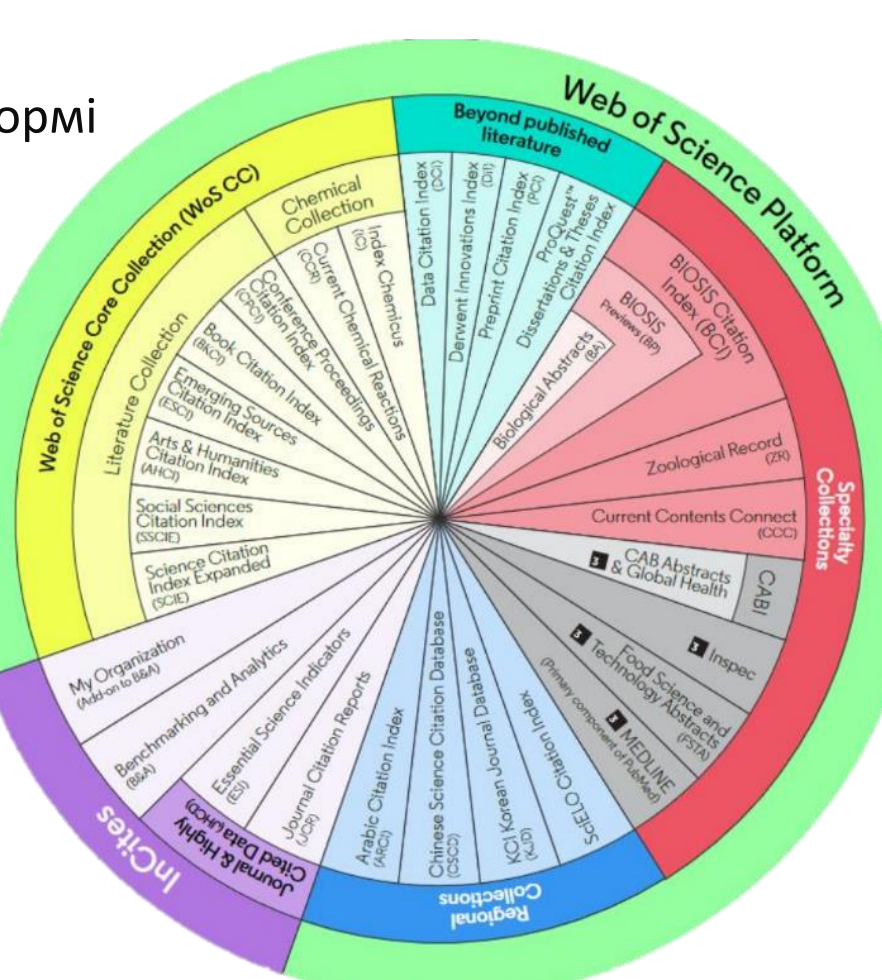

## **Web of Science Core Collection**

### **Наукометрична Мультидисциплінарна Міжнародна**

254 предметні категорії

- ➢ 22 тис журналів
- ➢ Для усіх розраховується імпакт фактор
- ➢ 90 млн документів
- $\geq 70$  MOB
- > 130 тис книг
- > 212 тис матеріалів конференцій

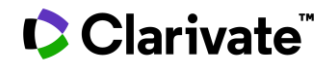

# **Пошук документів**

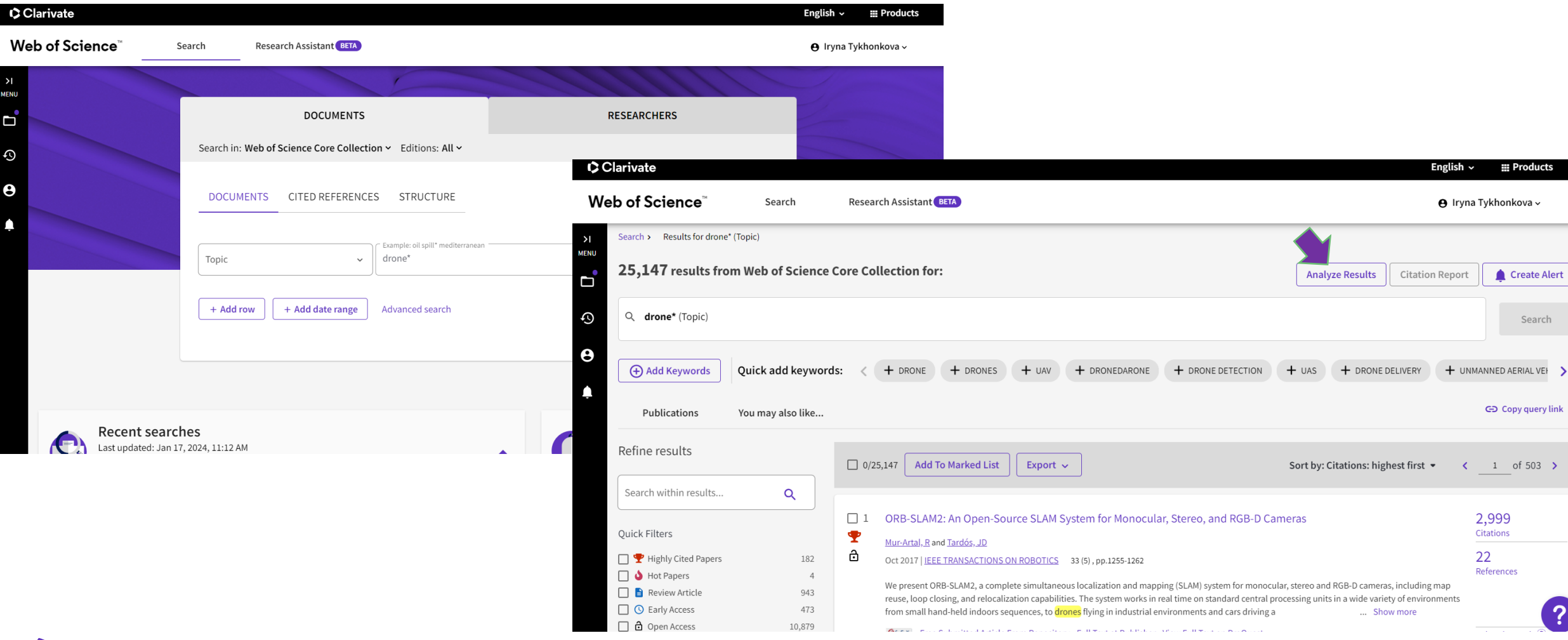

# Зберегти

#### **Analyze Results**

#### 88,172 publications selected from Web of Science Core Collection

#### Web of Science Categories  $\begin{tabular}{|l|c|c|c|} \hline \multicolumn{3}{|l|}{Snew} & \multicolumn{3}{|l|}{Snew} & \multicolumn{3}{|l|}{Mirimum record count} \\ \hline \multicolumn{3}{|l|}{Runitscutw} & \multicolumn{3}{|l|}{Mw} & \multicolumn{3}{|l|}{Mw} \\ \hline \end{tabular}$  $\begin{tabular}{|c|c|} \hline \multicolumn{3}{|c|}{Number of results} \\\hline \multicolumn{3}{|c|}{\textbf{Number of results}} \\\hline \multicolumn{3}{|c|}{\textbf{In}} \\\hline \end{tabular}$ Viualization:<br>TreeMap Chart  $\mathbf{A}^{\text{DOMN, OAD}}$ 10,697<br>Automatics 27,603 8,228<br><sup>Compute</sup>  $13,403$ 6,332 The assumption the churt are not strictly recoveringed to the values of such anti-

ıι I۸

Showing  $\overline{|n - |}$ out of 253 entries<br>37 record(s) (0.042%) do not contain data in the field being analyzed

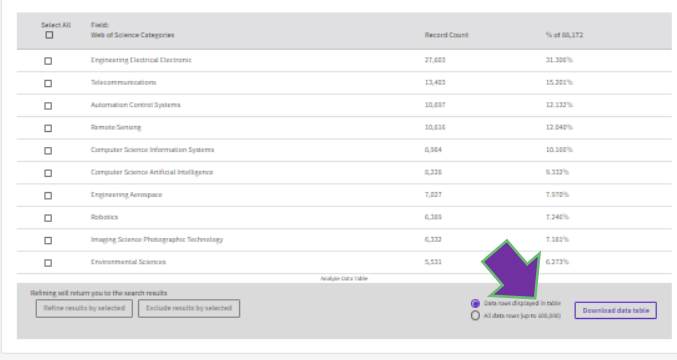

analyze (19).txt F 37.2 KB . Done

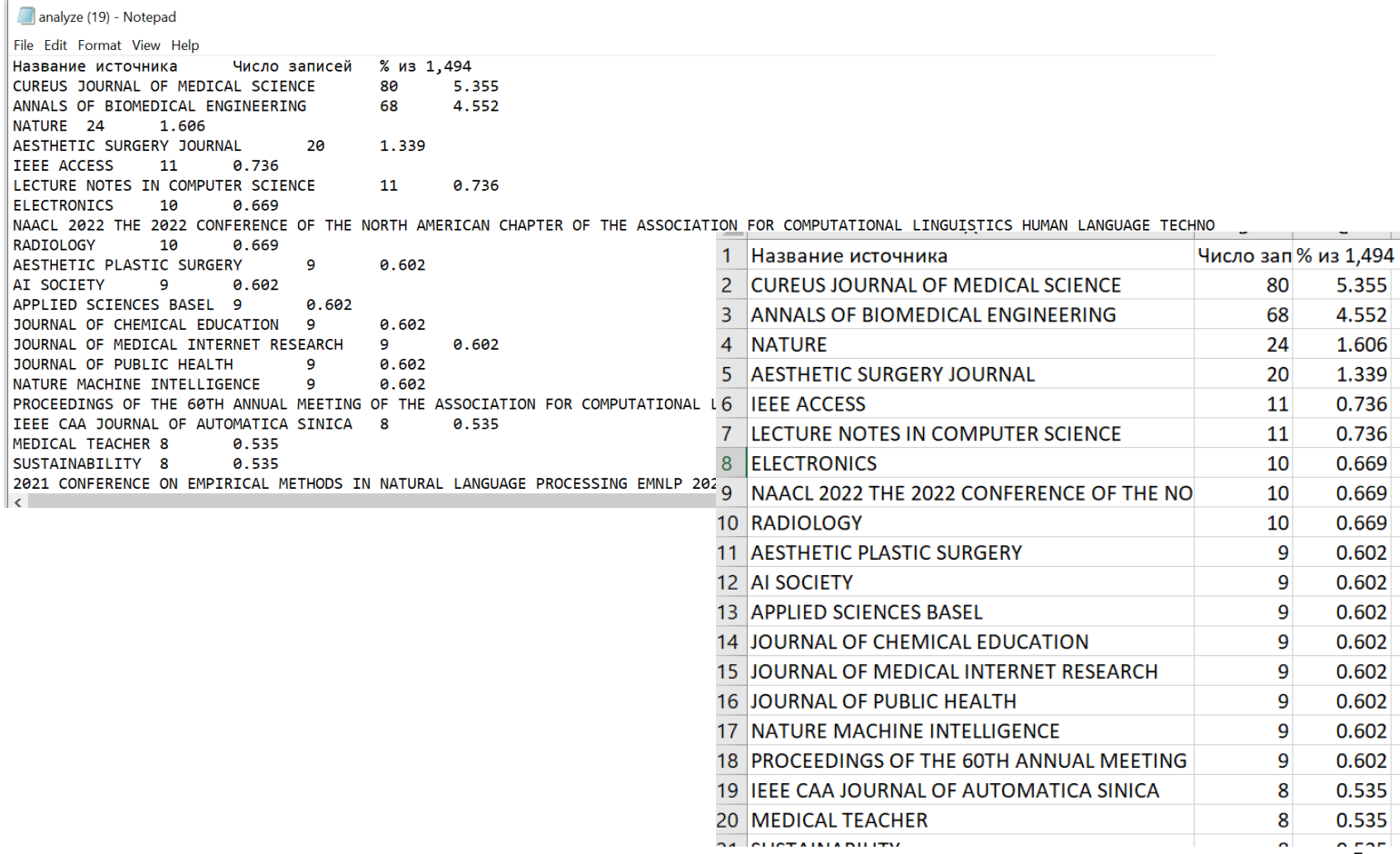

### Clarivate

 $\overline{7}$ 

## **Підключитися**

Внести зміни

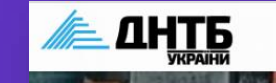

#### https://dntb.gov.ua/web-of-science

Головна Про бібліотеку Фонди Послуги Електронні ресурси Наука ТК 144 Е-каталог Контакти Q

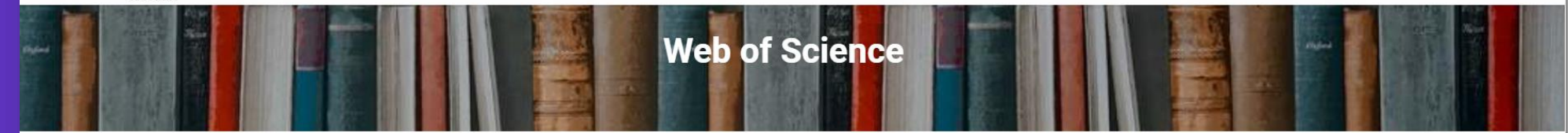

Платформа Web of Science с власністю компанії Clarivate Analytics. До 2017 року відділення IP&Science. Інтелектуальна власність і наука компанії Thomson Reuters є продовженням індексів наукового цитування, що були запропоновані Юджином Гарфілдом в 50-х роках минулого сторіччя і з 1964 року створювались Institute for Scientific Information. З 1997 року три спеціалізовані індекси наукового цитування поєдналися на веб платформі, що отримала назву Web of Science.

На сьогодні на платформі Web of Science розташовано 15 баз даних, що створюються як компанією Clarivate Analytics так і її партнерами. Загалом на платформі індексується більше 33 тисяч видань, з 1864 року, з усіх дисциплін.

Основною частиною колекції є наукометрична база даних Web of Science Core Collection (WoSCC), яка складається з індексів наукового цитування періодичних видань з природничих і технічних наук - Science Citation Index Expanded (SCIE), з суспільних -Social Sciences Citation Index (SSCI) та з гуманітарних - Art and Humanities Citation Index (АНСІ). З 2015 року WoSCC розширена мультидисциплінарним індексом Emerging Source Citation Index (ESCI) архів поглиблюється до 2005 року.

Також в WoSCC представлено індекси цитувань кращих конференцій Conference Proceedings Citation Index (CPCI) та монографії Book Citation Index BkCl і двох хімічних індексів: Current Chemical Reactions (ССR-EXPANDED) та Index Chemicus (IС).

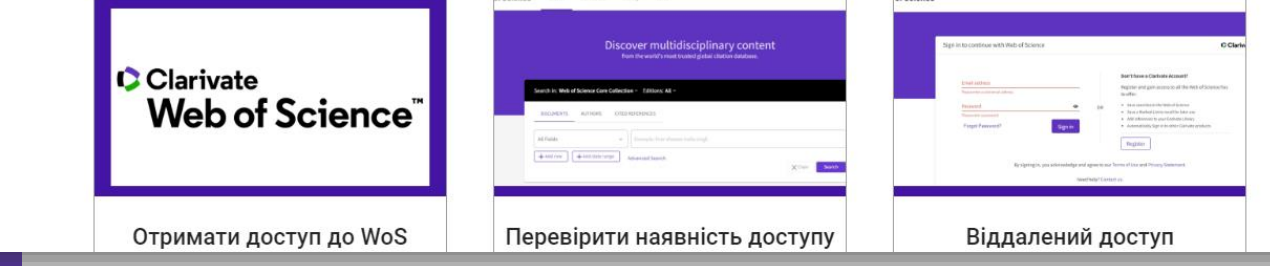

Зразки документів для отримання доступу до Web of Science:

Просимо всі установи, які отримали доступ до бази даних Web of Science або мають на меті вперше підключитися до бази (баз) даних:

- 1. заповнити електронну заявку за посиланням ФОРМА ДЛЯ ЗАПОВНЕННЯ;
- 2. на поштову скриньку m.tsyura@dntb.gov.ua надіслати лист-підтверження про заповнення форм
- 3. ознайомтеся з Публічним договором. У разі згоди на укладення Договору в повному обсязі надішліть Додаток 2 Публічного договору на юридичну адресу ДНТБ України

### CClarivate

C

# **Web of Science: вхід/реєстрація webofscience.com**

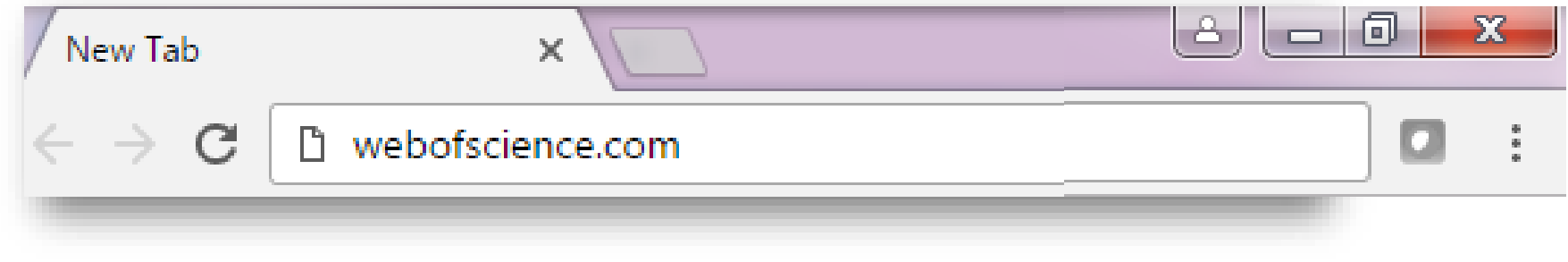

#### Доступ відсутній/за межами установи Седоступ/в установі

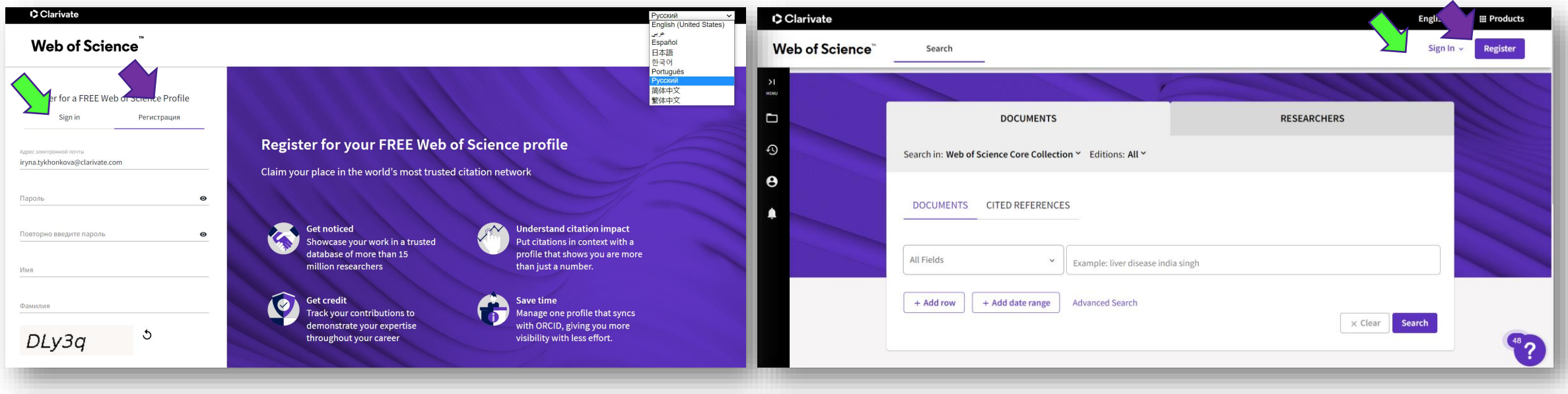

# **Зареєструватися**

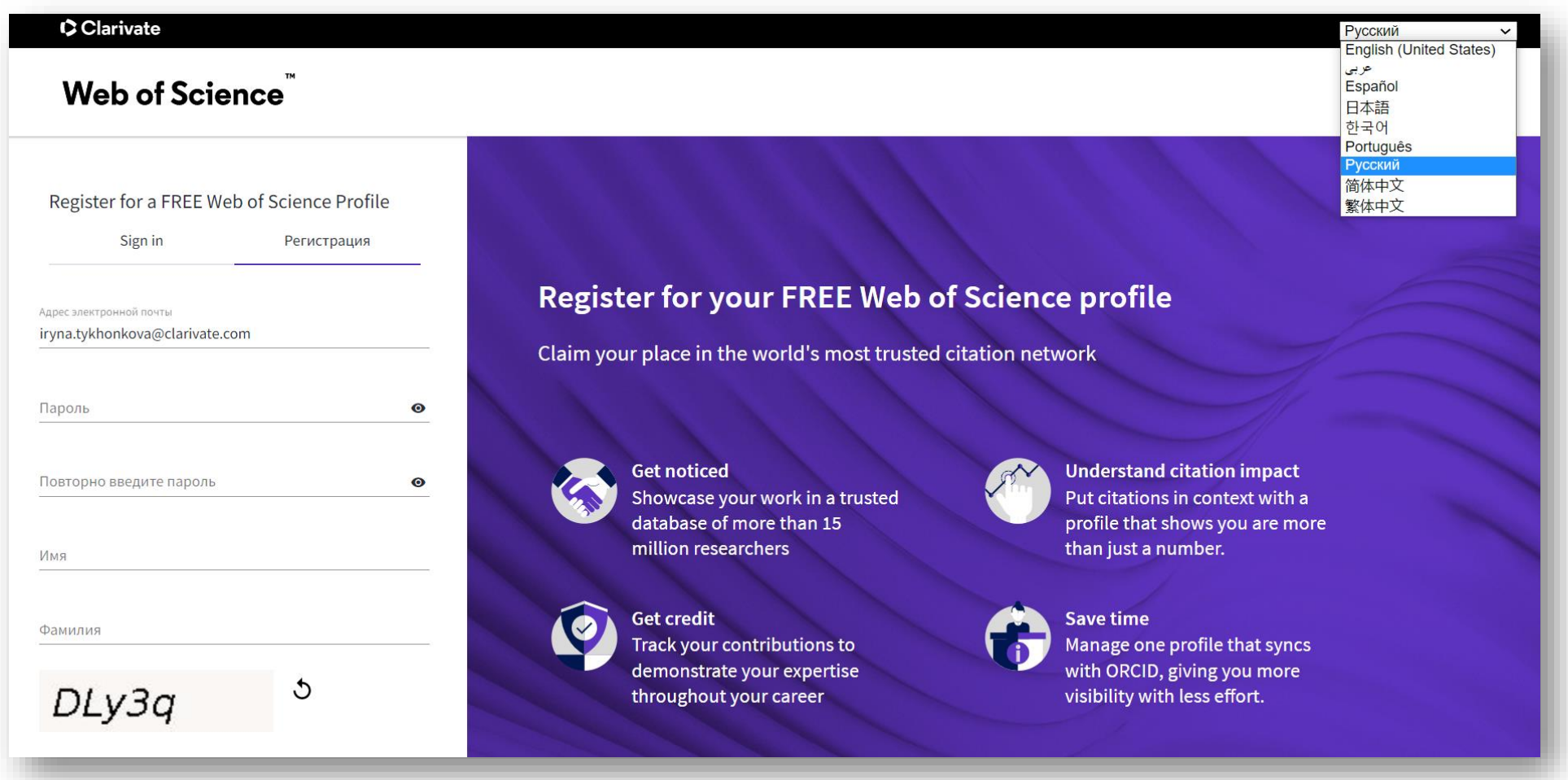

# **Налаштування профілю**

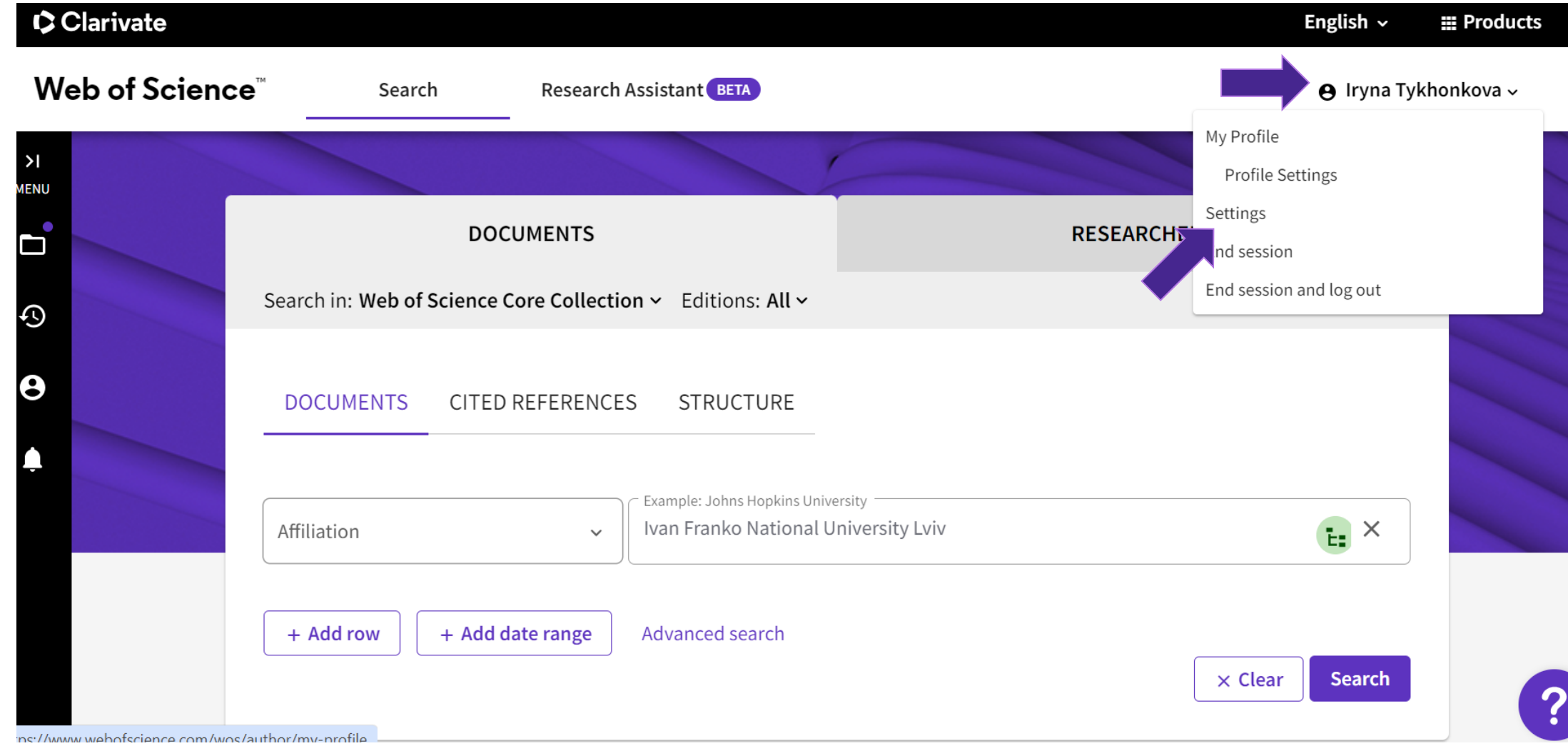

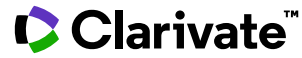

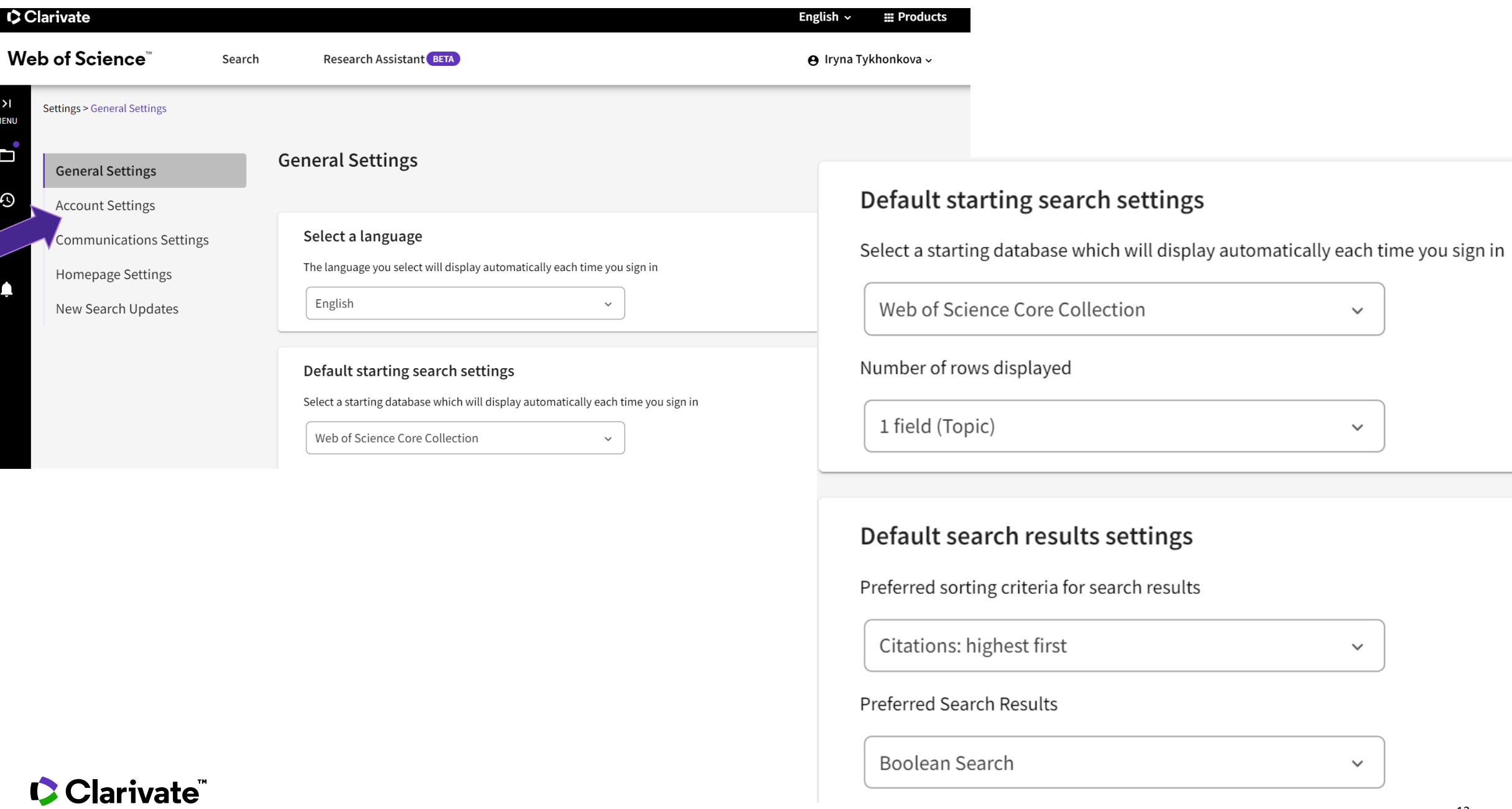

Clarivate

 $\rightarrow$ 

**MENU**  $\mathbf{a}^{\bullet}$ 

 $\odot$ 

 $\checkmark$ 

 $\checkmark$ 

 $\checkmark$ 

 $\checkmark$ 

#### Web of Science<sup>®</sup>

#### **K Return To Web of Science**

#### Account sign in & security

You can manage emails, create or change your password, connect sign in methods, and request deletion of your account.

Your account sign in & security changes will apply across Clarivate products.

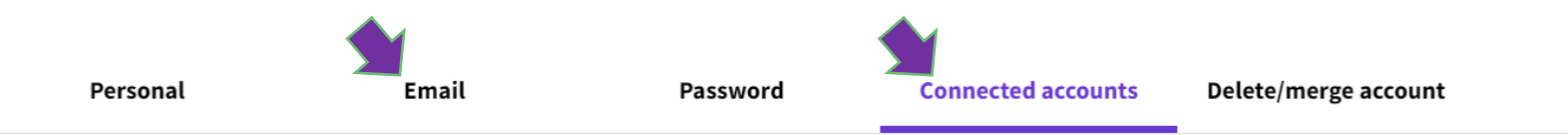

Connected accounts provide flexibility in sign in options. We do not post back information to your social accounts. If you remove a connected account, your email address will not be automatically removed. You can remove the email address from the Emails tab.

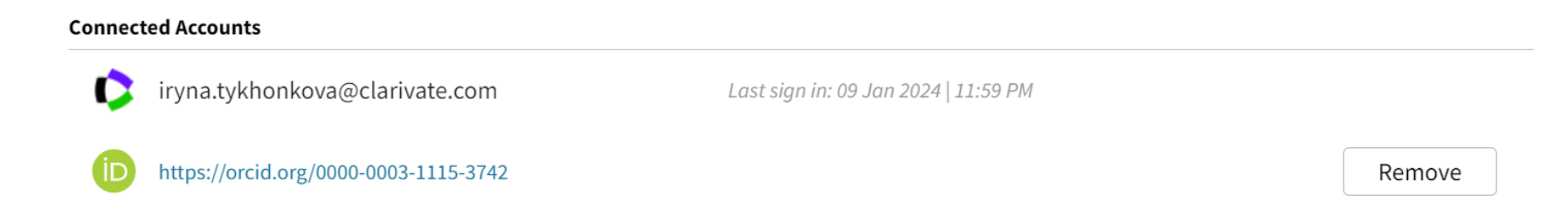

#### Web of Science"

**K** Return To Web of Science

## Account sign in & security

You can manage emails, create or change your password, connect sign in methods, and request deletion of your account.

Your account sign in & security changes will apply across Clarivate products.

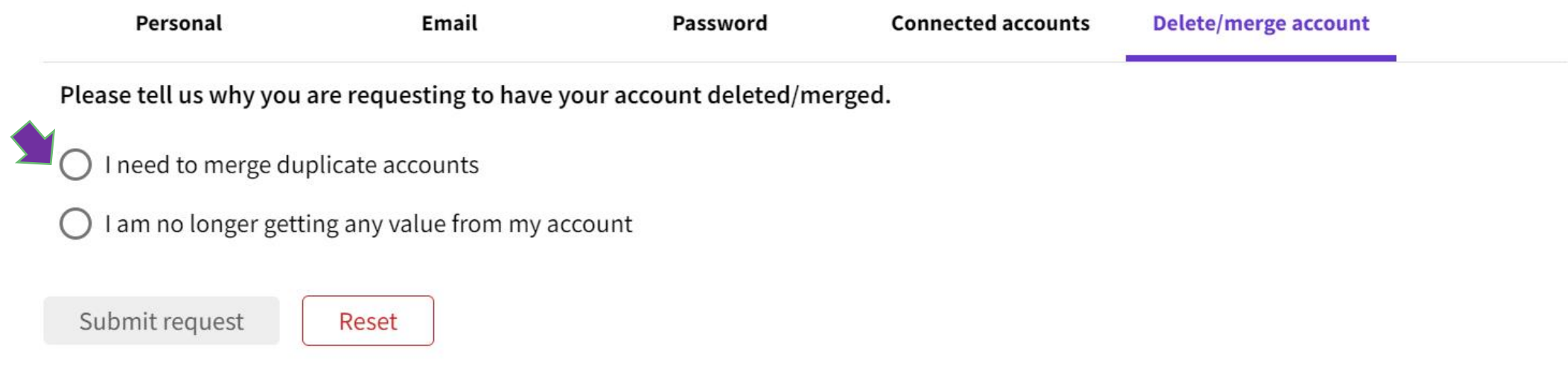

# Активуйте всі ресурси

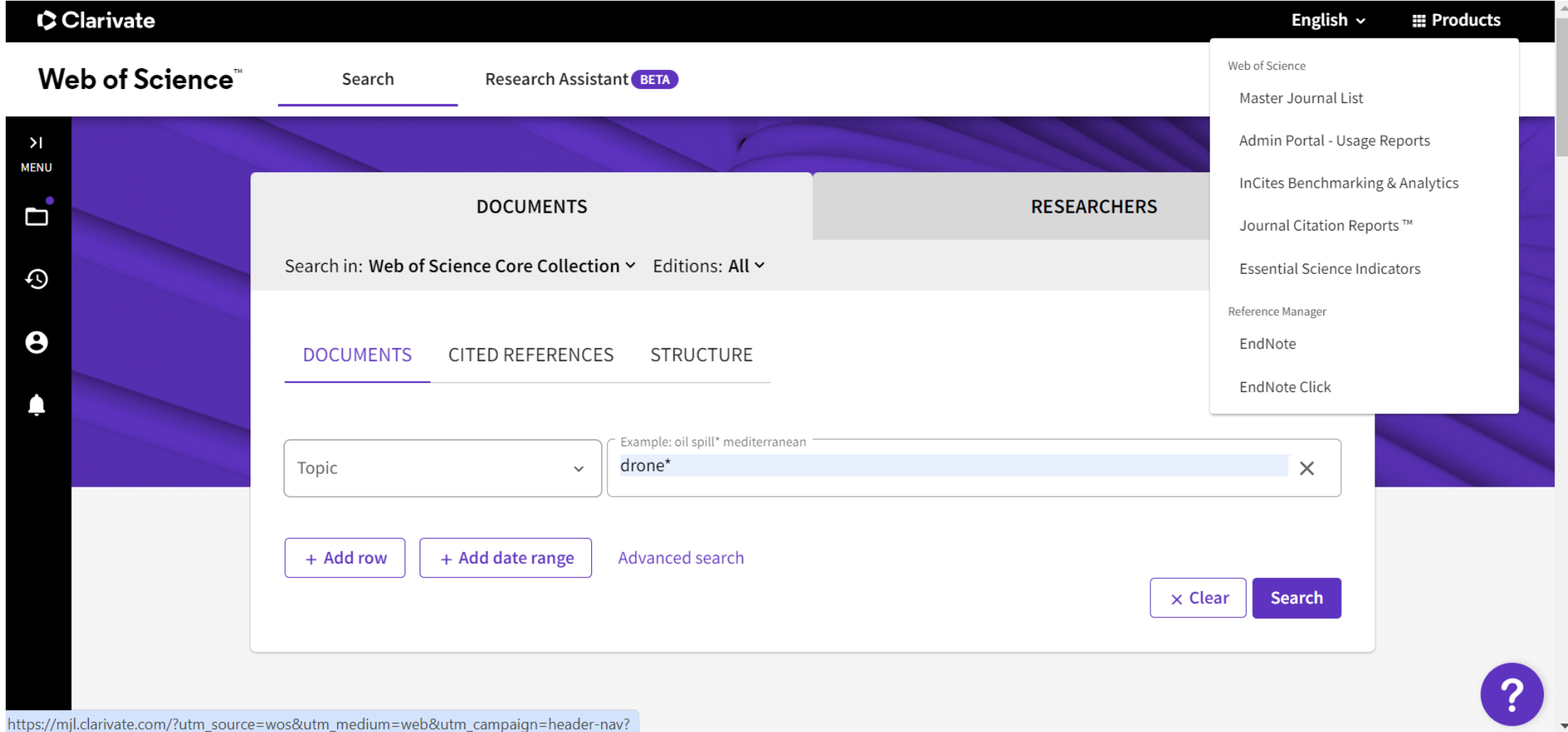

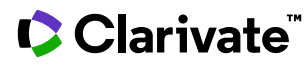

# Налаштування

Під пошуковим блочом

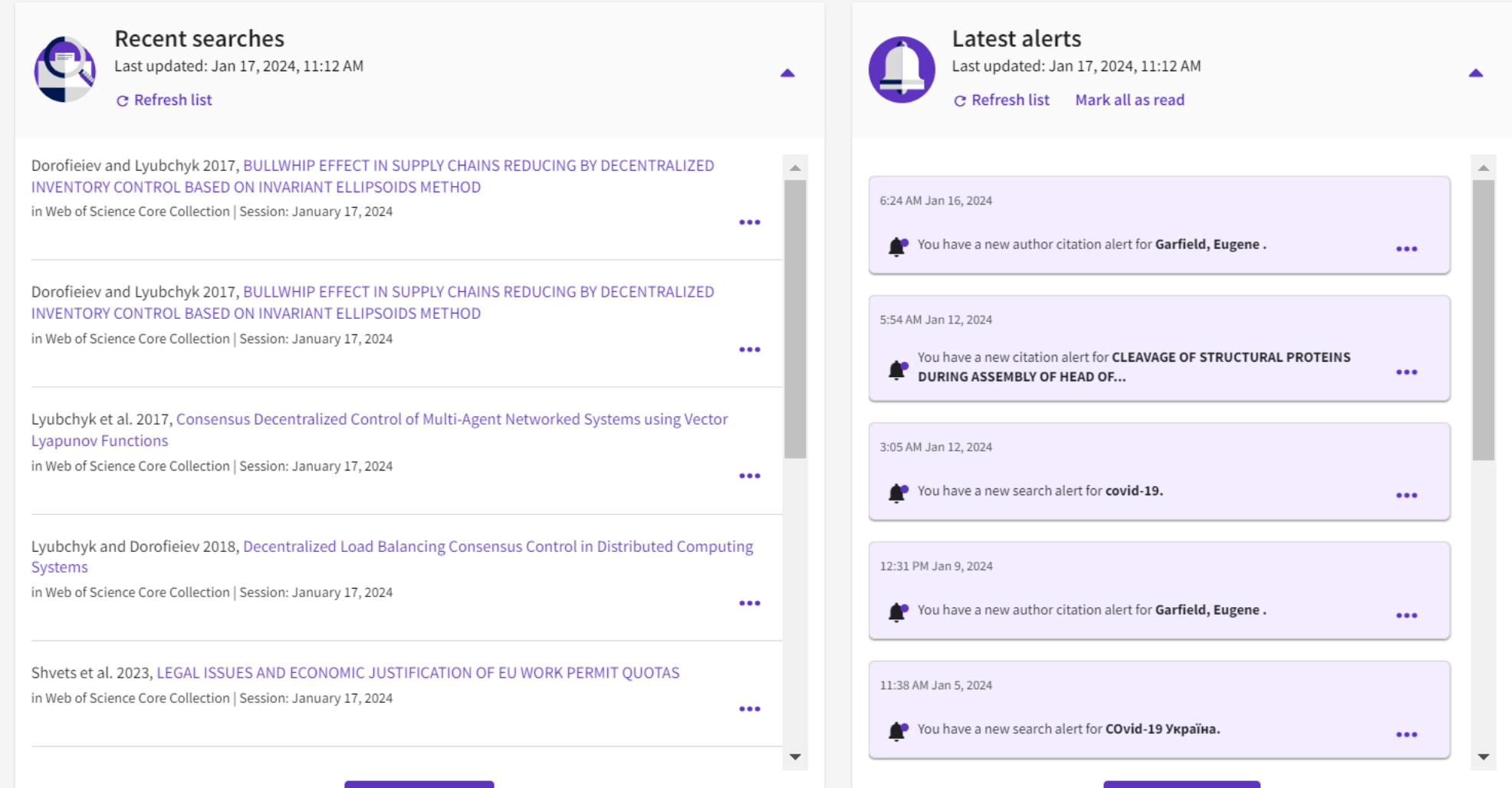

**Manage my alerts** 

Clarivate

**Go to full history** 

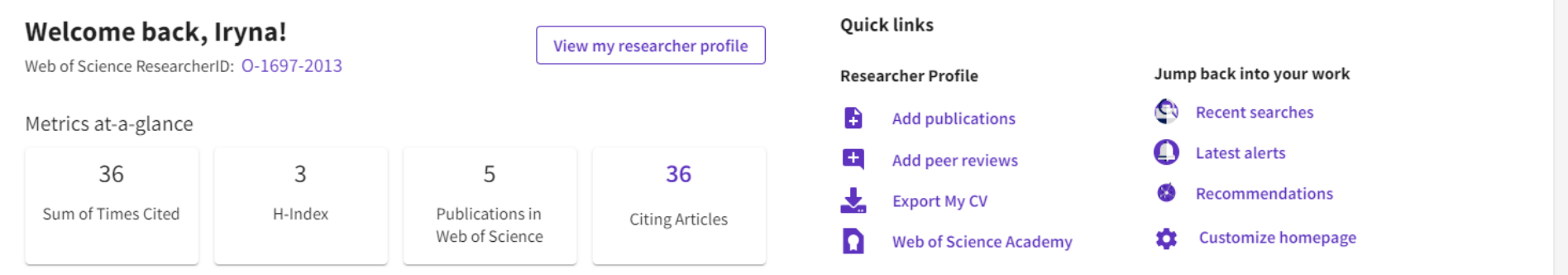

 $\blacktriangle$ 

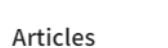

 $\rightarrow$ 

Based on your search history, we thought you might find these interesting

Recommended for you

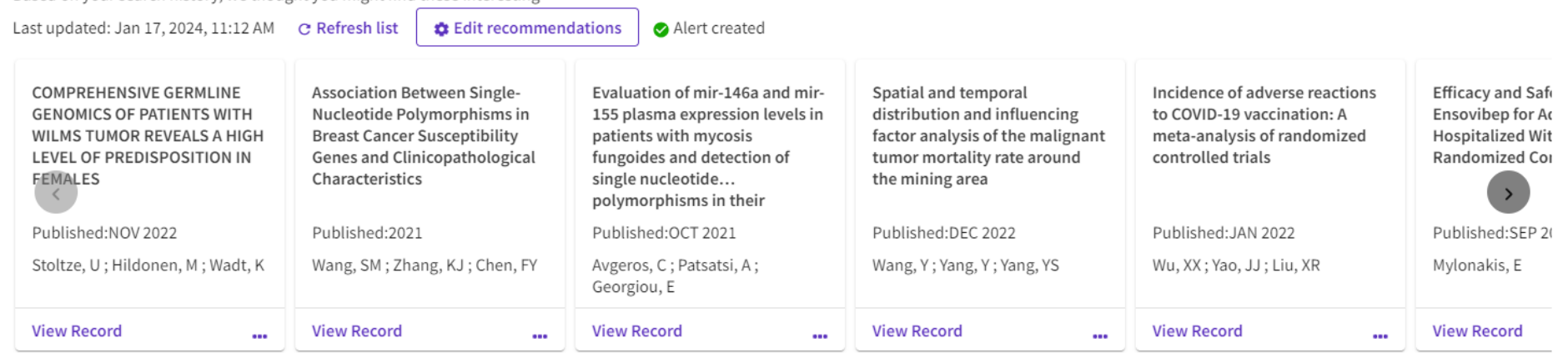

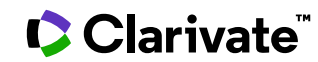

# **Редагування профілю**

 $\geq$ 

**MENU** 

 $\mathbf{d}$ 

 $\odot$ 

 $\boldsymbol{\Theta}$ 

♠

Отримайте доступ до позначених списків, сповіщень, історії пошуку та всіх функцій профілю за допомогою простої панелі навігації зліва .

#### Розкрита панель

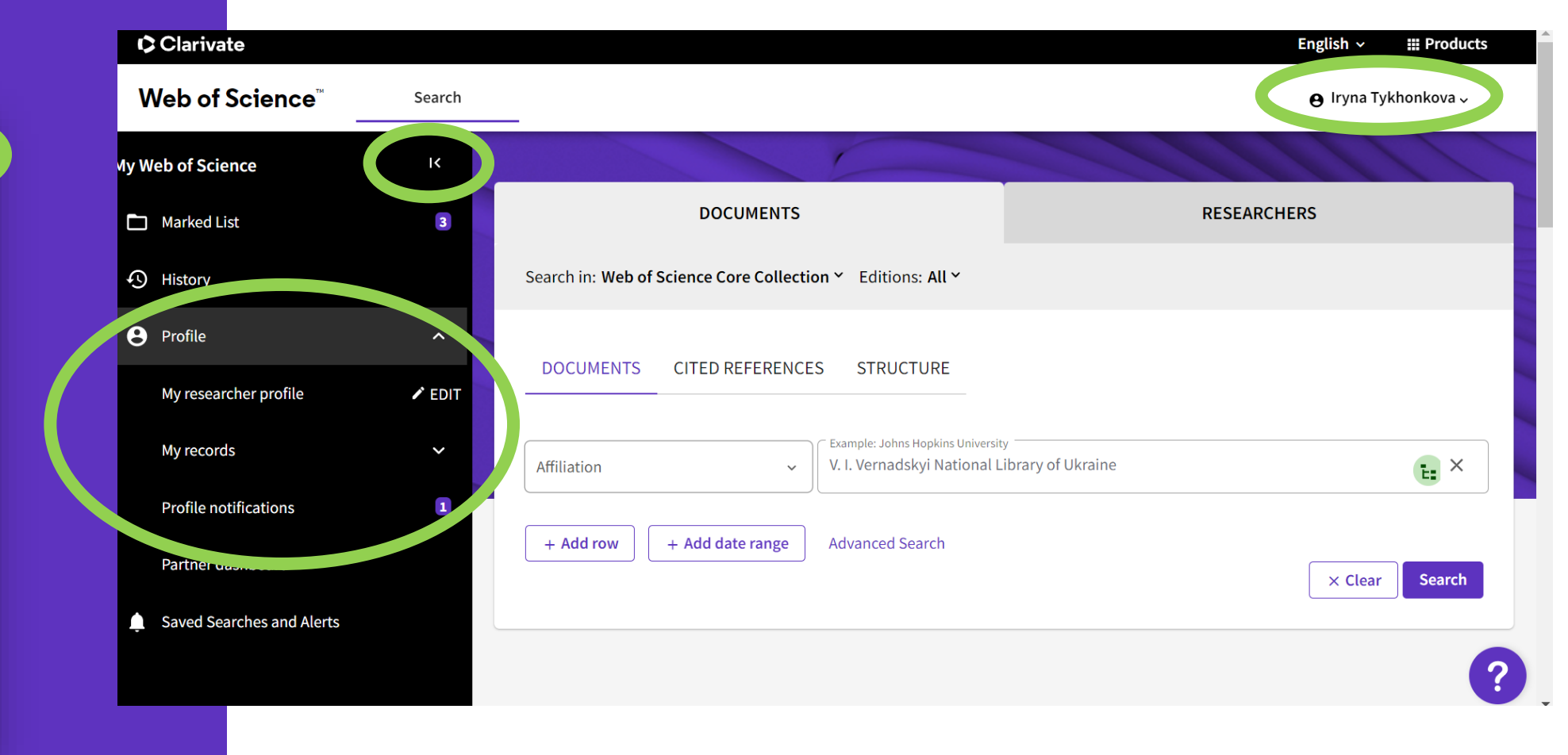

# **Фото, ім'я**

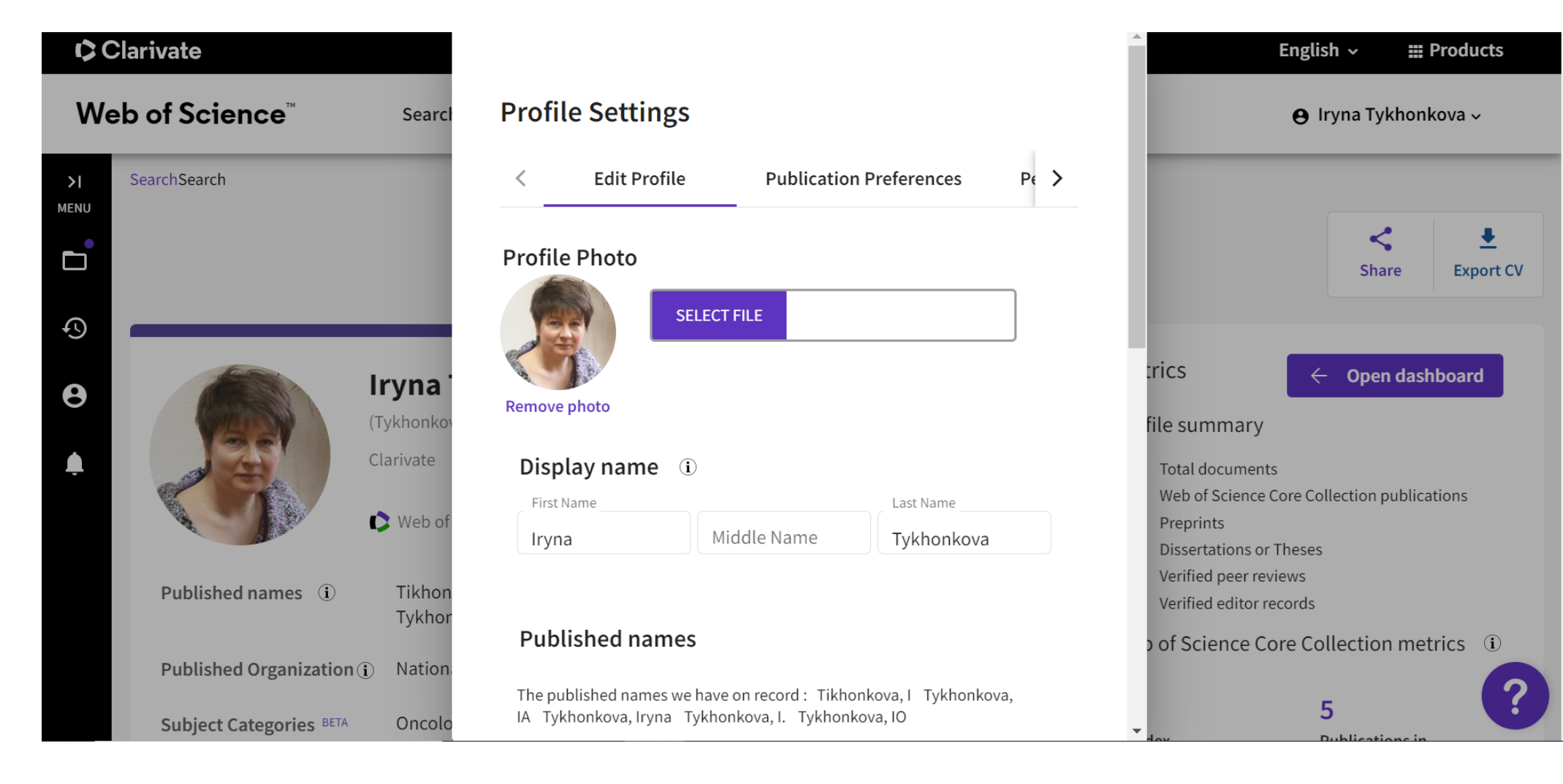

## **Установа**

Оновіть зображення, ім'я та організацію Перемкнути відображення опублікованих імен Керуйте відображенням експертної оцінки Синхронізація з ORCID

#### **Published names**

The published names we have on record : Tikhonkova, I Tykhonkova, IA Tykhonkova, Iryna Tykhonkova, I. Tykhonkova, IO

Display published names

These are the names as they appear on the publications in your profile. To change a name, contact the respective publisher.

#### **Primary Organization**

Enter your primary organization, which will show at the top of your profile.

Organization Name

Clarivate

#### **Remove organization**

# Оновлення

# **Profile Settings**

 $\hspace{0.5cm}\raisebox{0.5ex}{\scriptsize$\scriptstyle\diagup$}$ **Edit Profile Publication Preferences** Peer

### Automatic profile update

Lighten your workload by allowing us to update your profile for you.

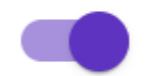

Automatically update Core Collection and Preprint records on my profile

To manage your email communication for automatic profile updates, go to your communication settings.

Cancel

Save

Save & Close

#### Peer review availability

Manage your reviewing availability on Web of Science Reviewer Locator

# Рецензування

Availability  $l$  am available to rev...  $\blacktriangledown$ 

#### Peer review preference

View and edit the list of journals you are interested in reviewing for on your peer review interest page here.

#### **Reviewer interest**

Search for partnered journals and express your interest as a reviewer here.

### Peer reviews from partners

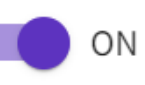

Automatically add reviews completed for partnered journals and funders

#### **Profile Settings**

≺ **Peer Review Preferences ORCID Syncing** <sub>S</sub>

#### Linked ORCID account:

https://orcid.org/0000-0003-1115-3742

#### Automatically sync ORCID and Web of Science

Easily keep both profiles up to date and in sync.

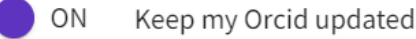

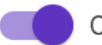

- Keep my Web of Science Researcher Profile updated
- Update my peer reviews in Orcid OFF

#### Manually sync ORCID with Web of Science

#### Manually sync ORCID with Web of Science

Click the button for a one time and immediate update of your ORCID profile.

#### **Export 30 publications to ORCiD now**

Including 0 which have already been exported and may be updated

#### Permissions

You have granted Web of Science permission to update your publications and peer review on ORCiD. Revoke Permission

You have granted Web of Science permission to update your profile data on **ORCiD.** Revoke Permission

### **C** Clarivate

# **Додати публікації**

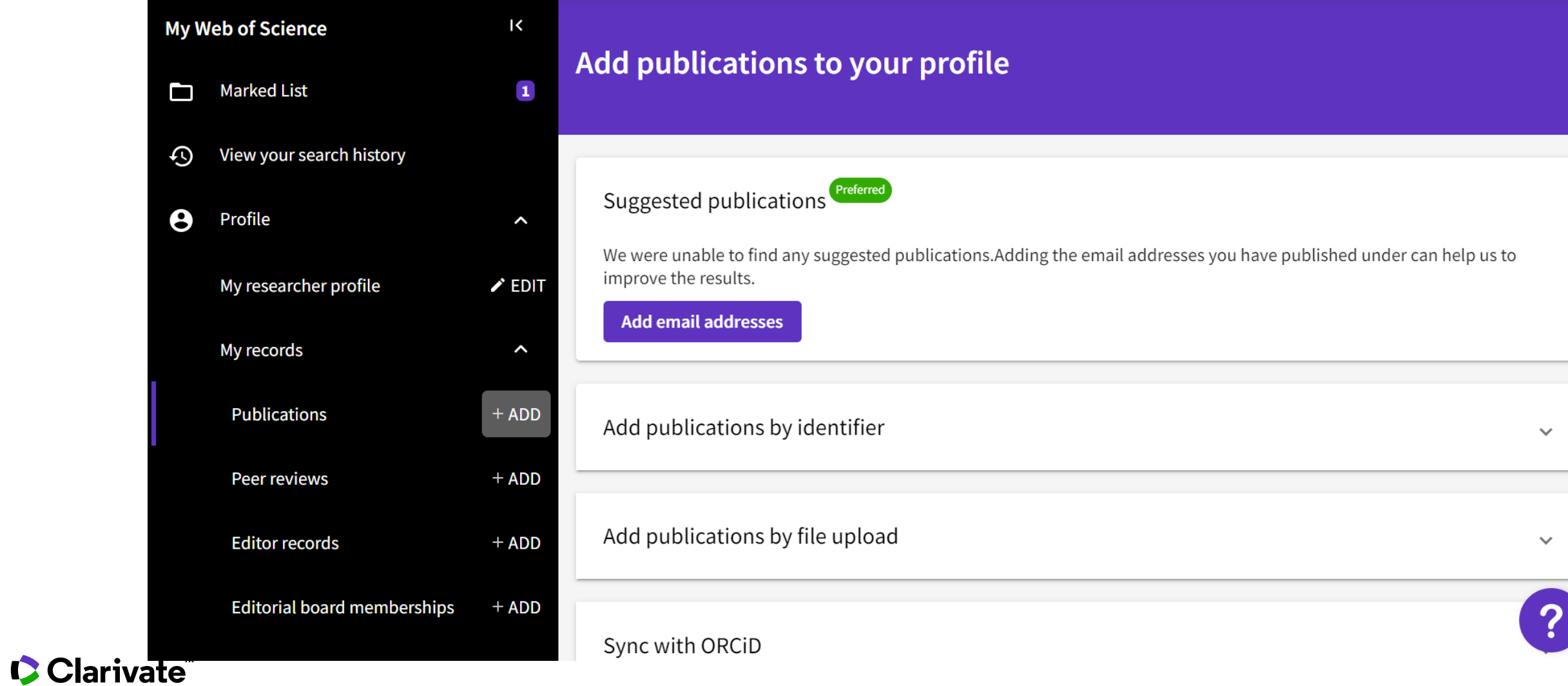

# 3a doi

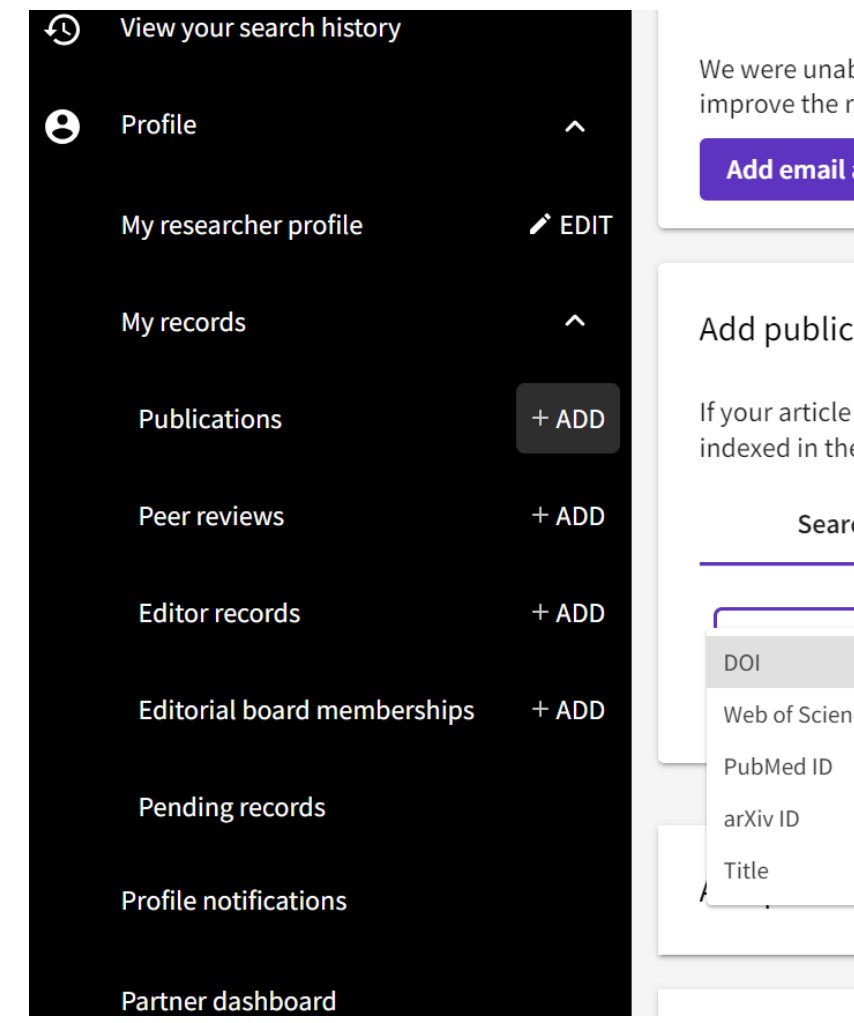

We were unable to find any suggested publications.Adding the email addresses you have published under can help us to improve the results. Add email addresses Add publications by identifier  $\boldsymbol{\wedge}$ If your article has been published please enter its DOI to help us retrieve additional metadata including citations if it is indexed in the Web of Science Core Collection. Article Details Search Search DOI<sup>\*</sup> Web of Science accession number  $\checkmark$ 2

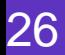

# **Пошук за автором**

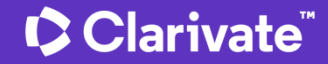

# **Пошук за автором**

Ідеальний сценарій

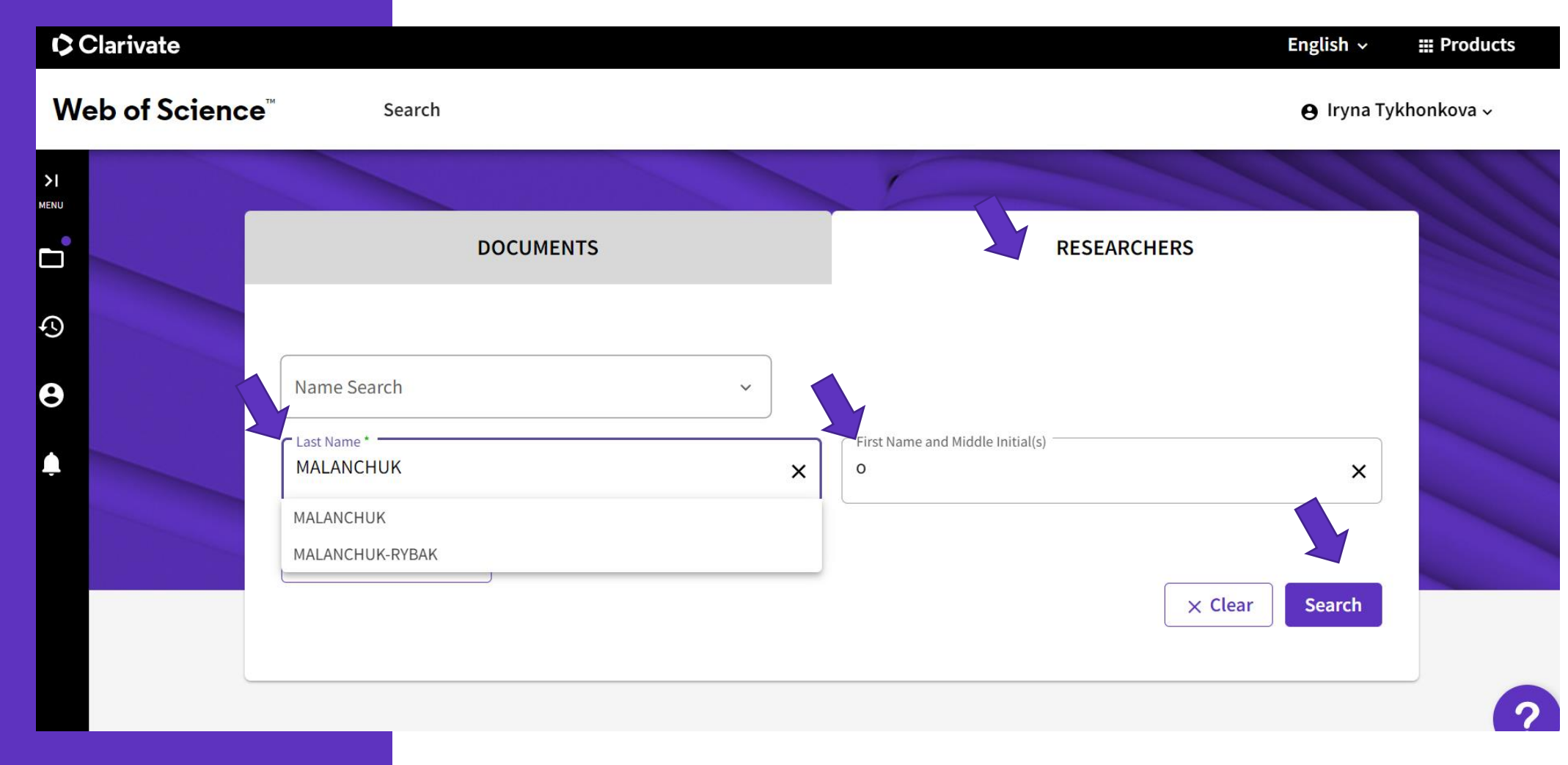

# Оберіть автора

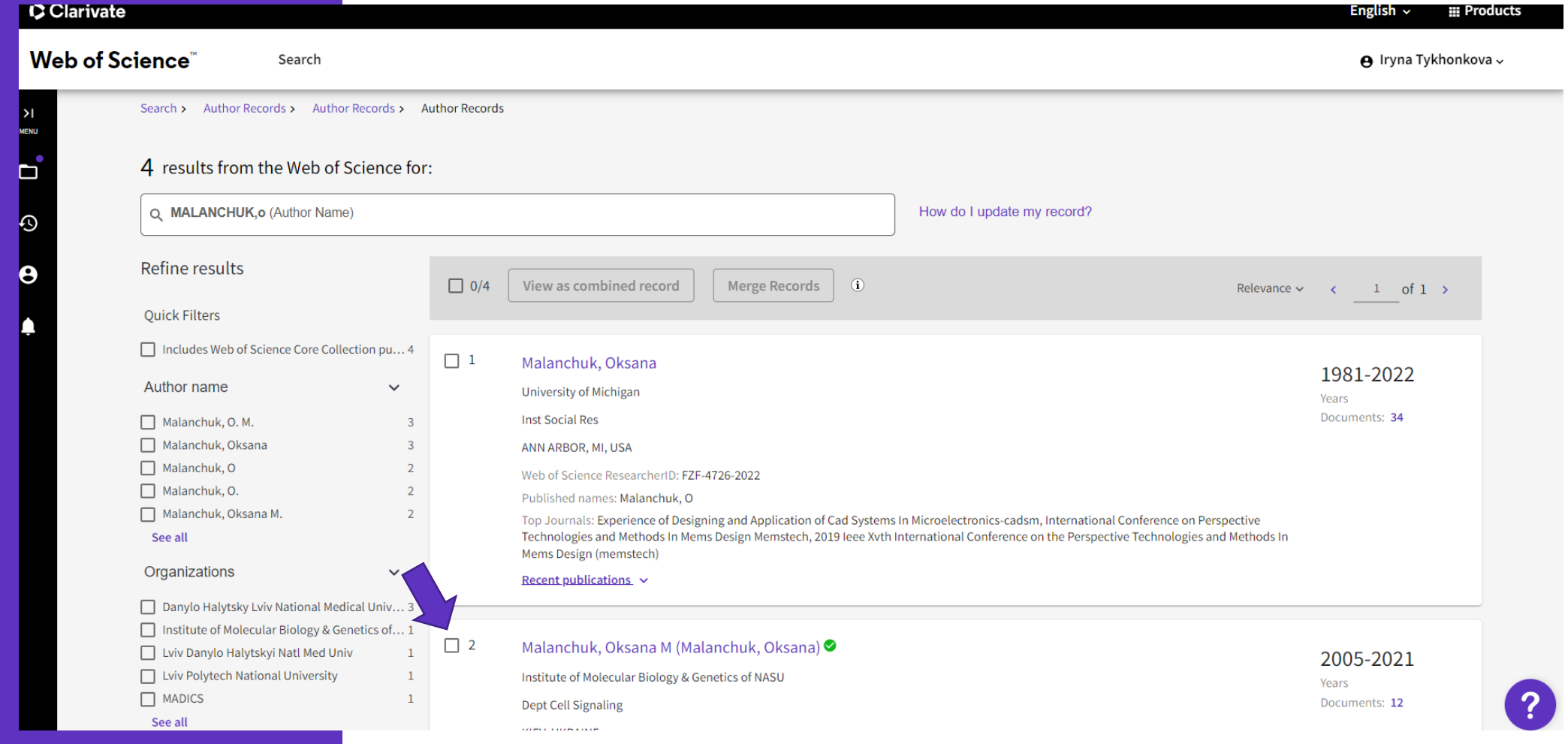

# Верифікований автором профіль

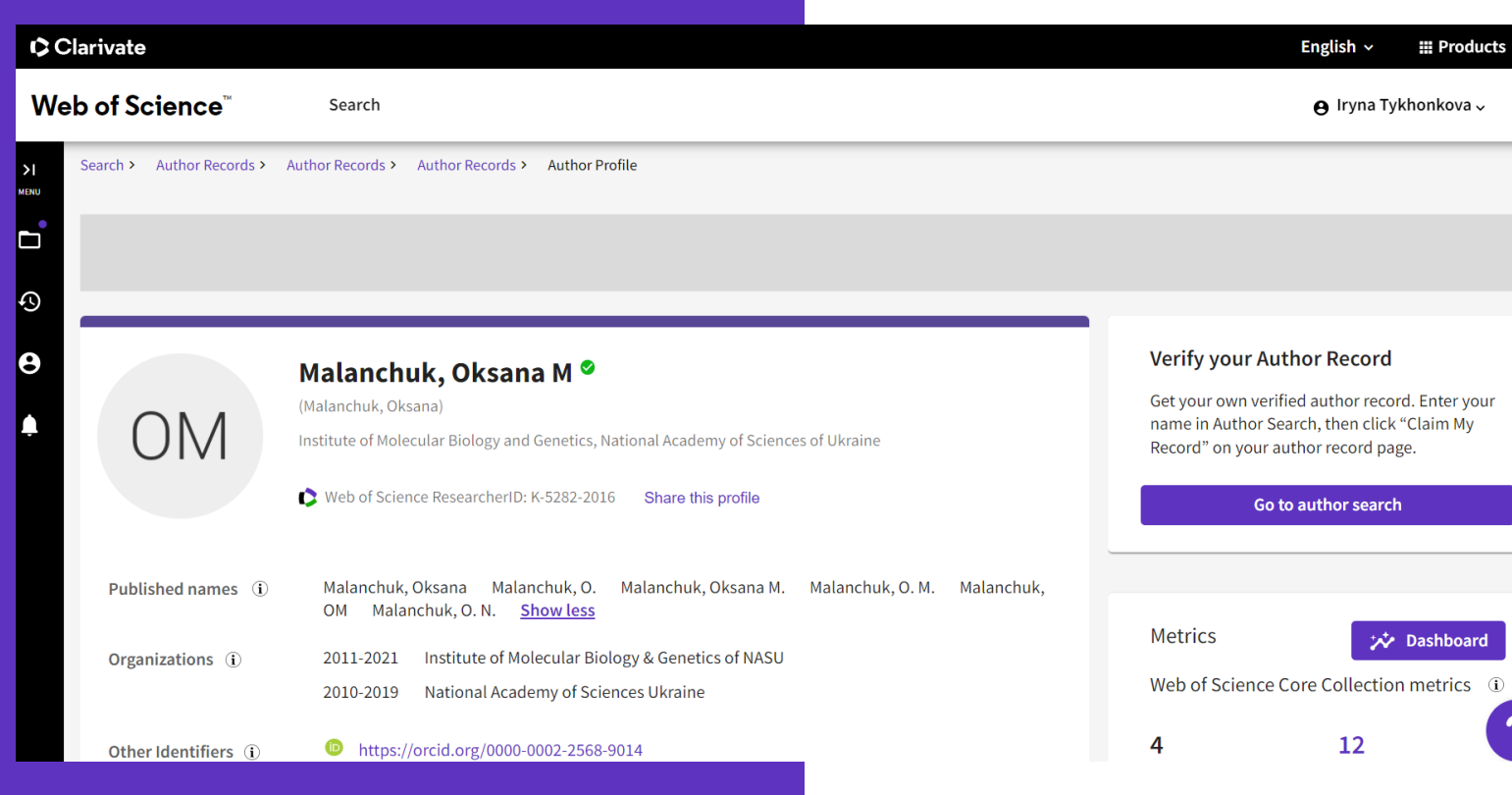

#### $\times$  Close full metrics dashboard **Metrics Dashboard** Web of Science Core Collection metrics Citation counts are from Web of Science Core Collection. 12 113  $\overline{4}$ Publications in Sum of Times H-Index

#### Times Cited and Publications Over Time

Cited

Web of Science

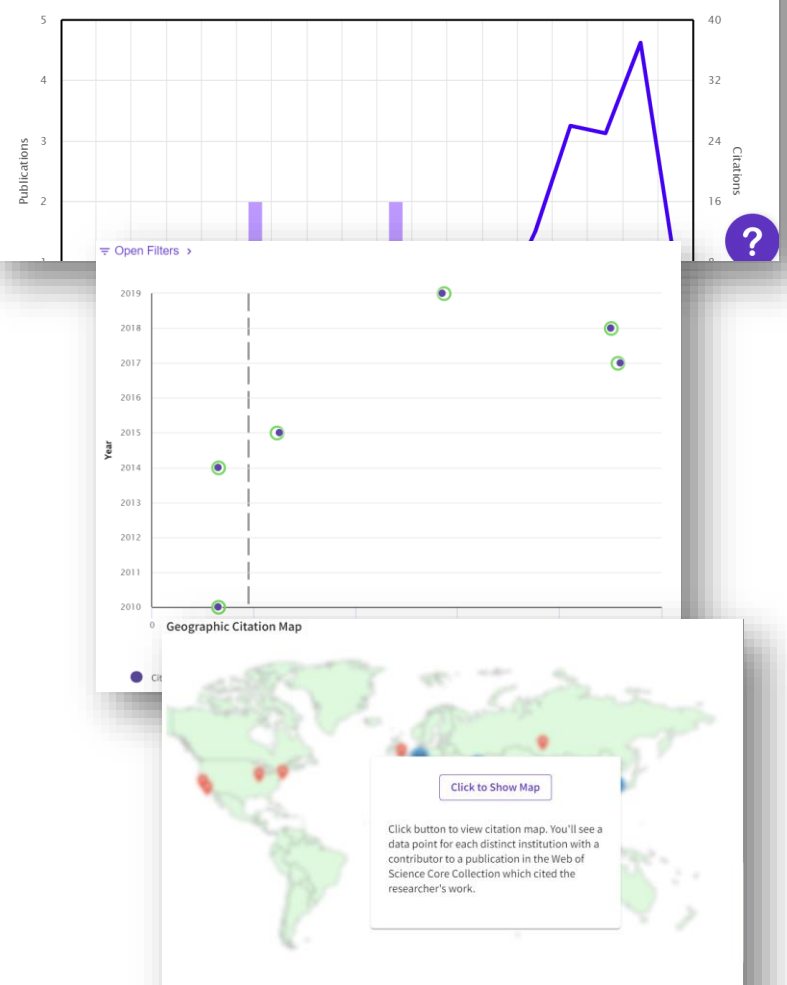

# **Пошук за автором Реалії**

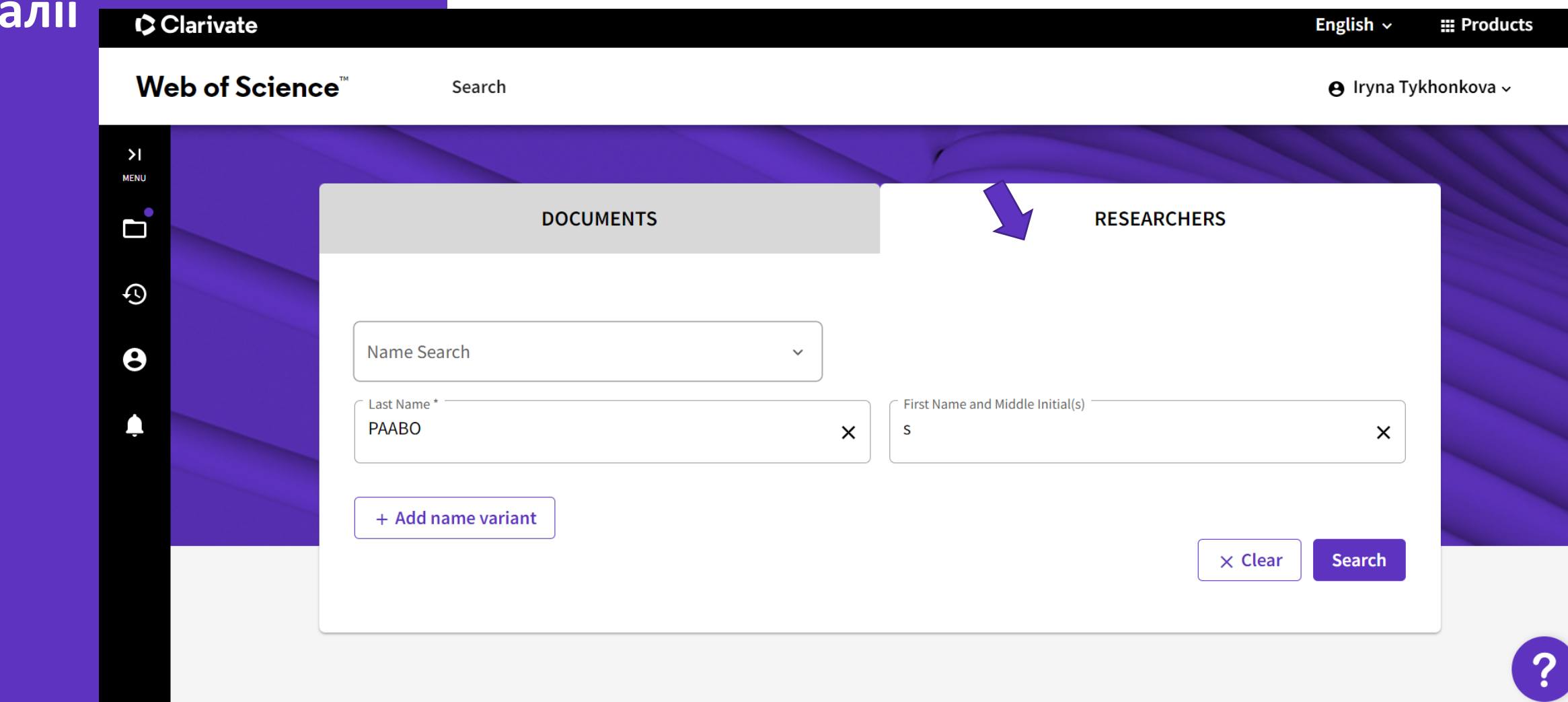

# Чотири профілі?

Ні, це колекції документів які алгоритм приписує одній людині

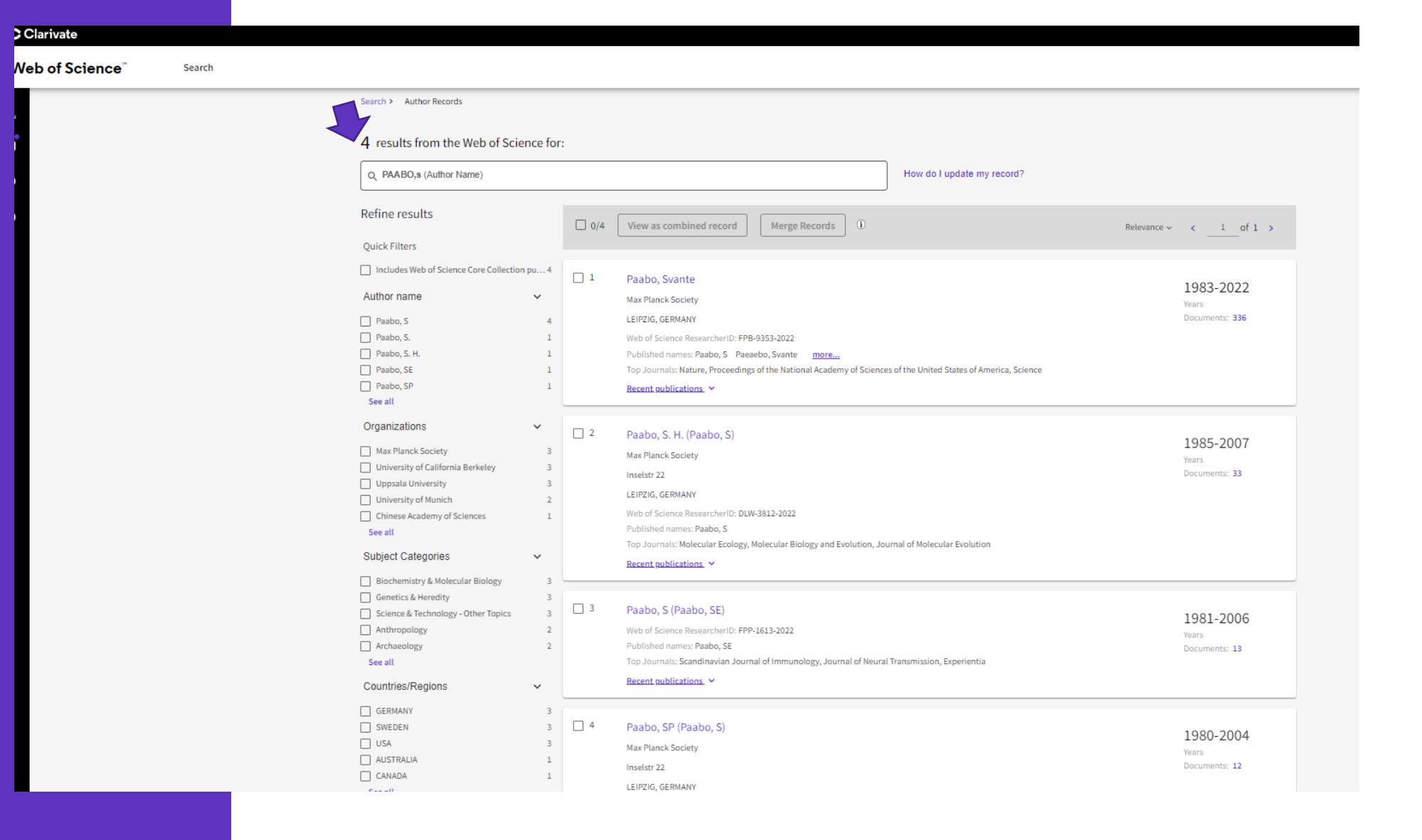

# **Як дізнатися комбіновані показники**

• Виділити колекції що підходять – та переглянути комбіновані записи

#### 4 results from the Web of Science for:

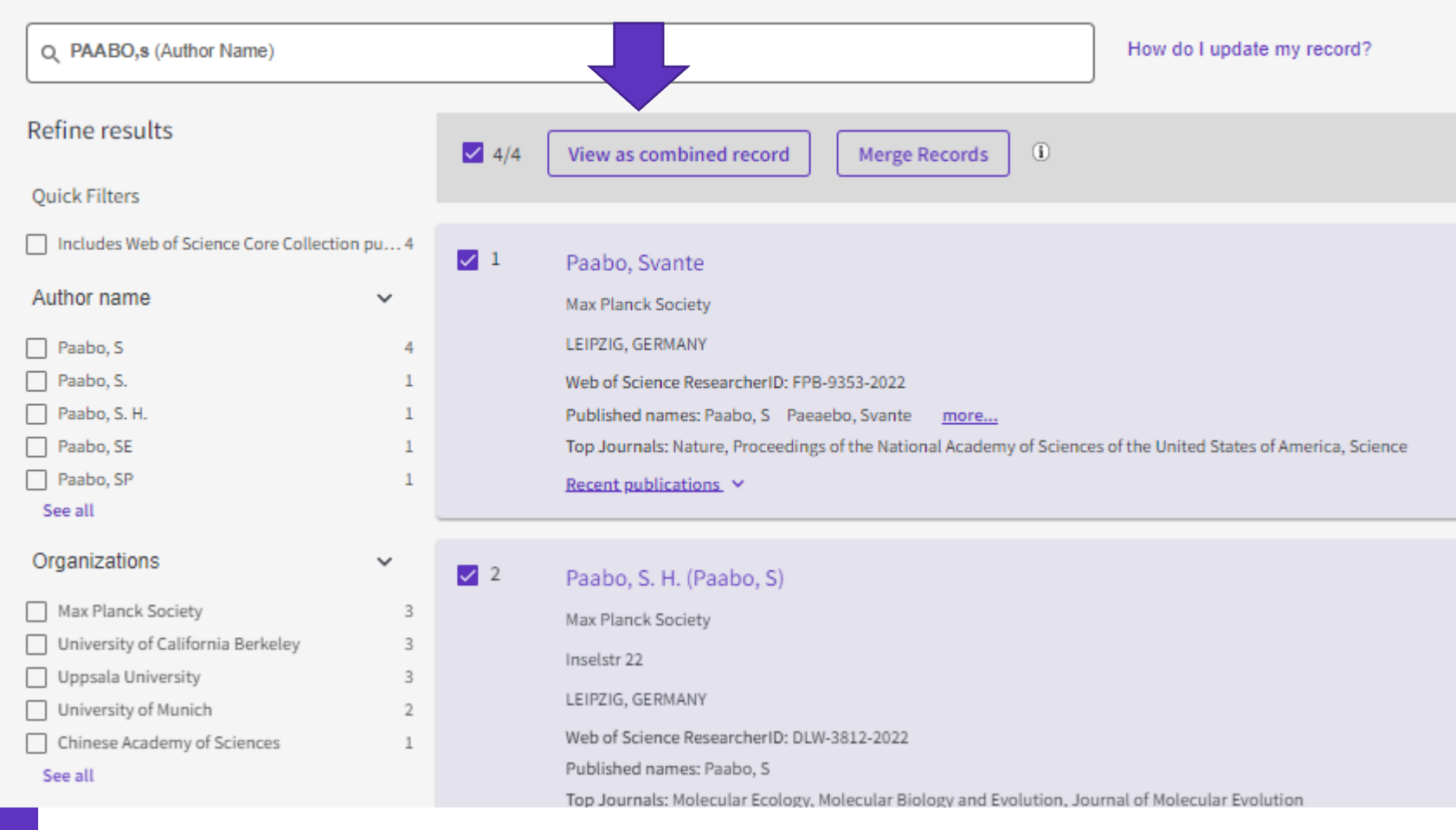

### **Інформація з відмічених колекцій** C Clarivate

O

 $\odot$ 

 $\boldsymbol{\Theta}$ 

• Підвердити ваші публікаціх

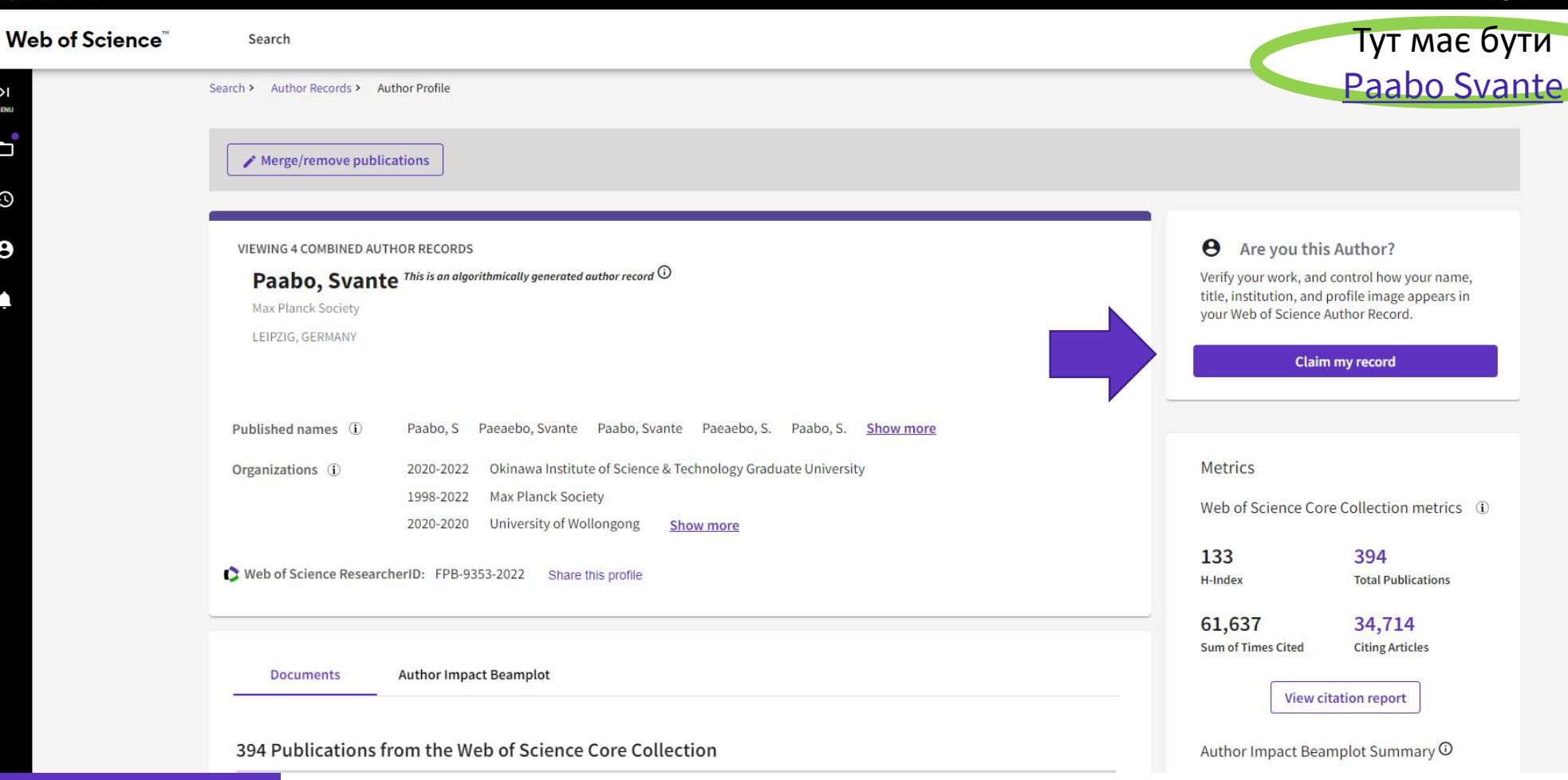

English  $\sim$ 

⊞ Prod

# Тепер можна поєднувати підтверджений та непідтверджений профілі

#### І також допомогти колезі

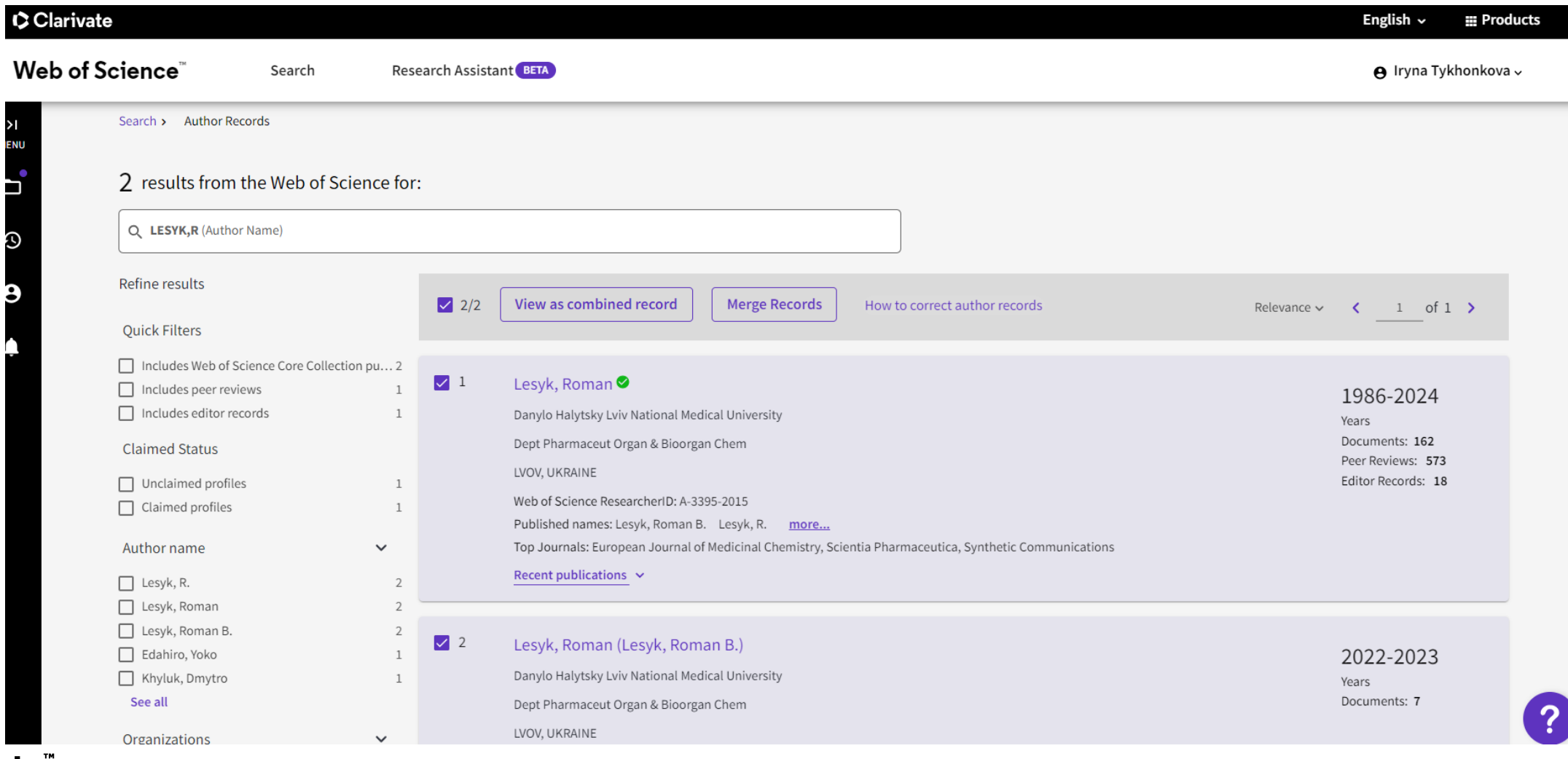

### Пройдіть за формою

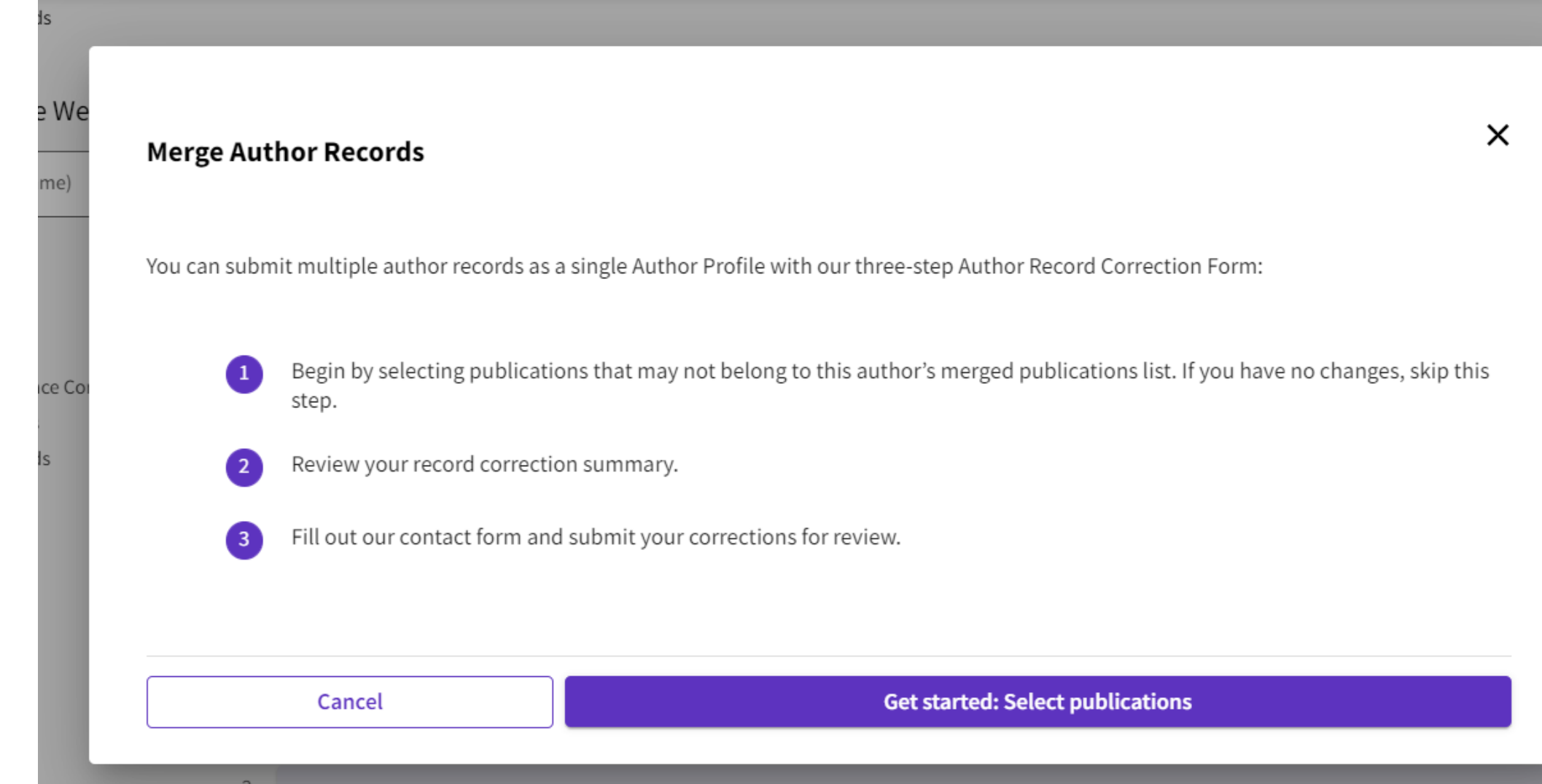

**Clarivate** 

evance  $\sim$ 

### Уважно передивитися роботи

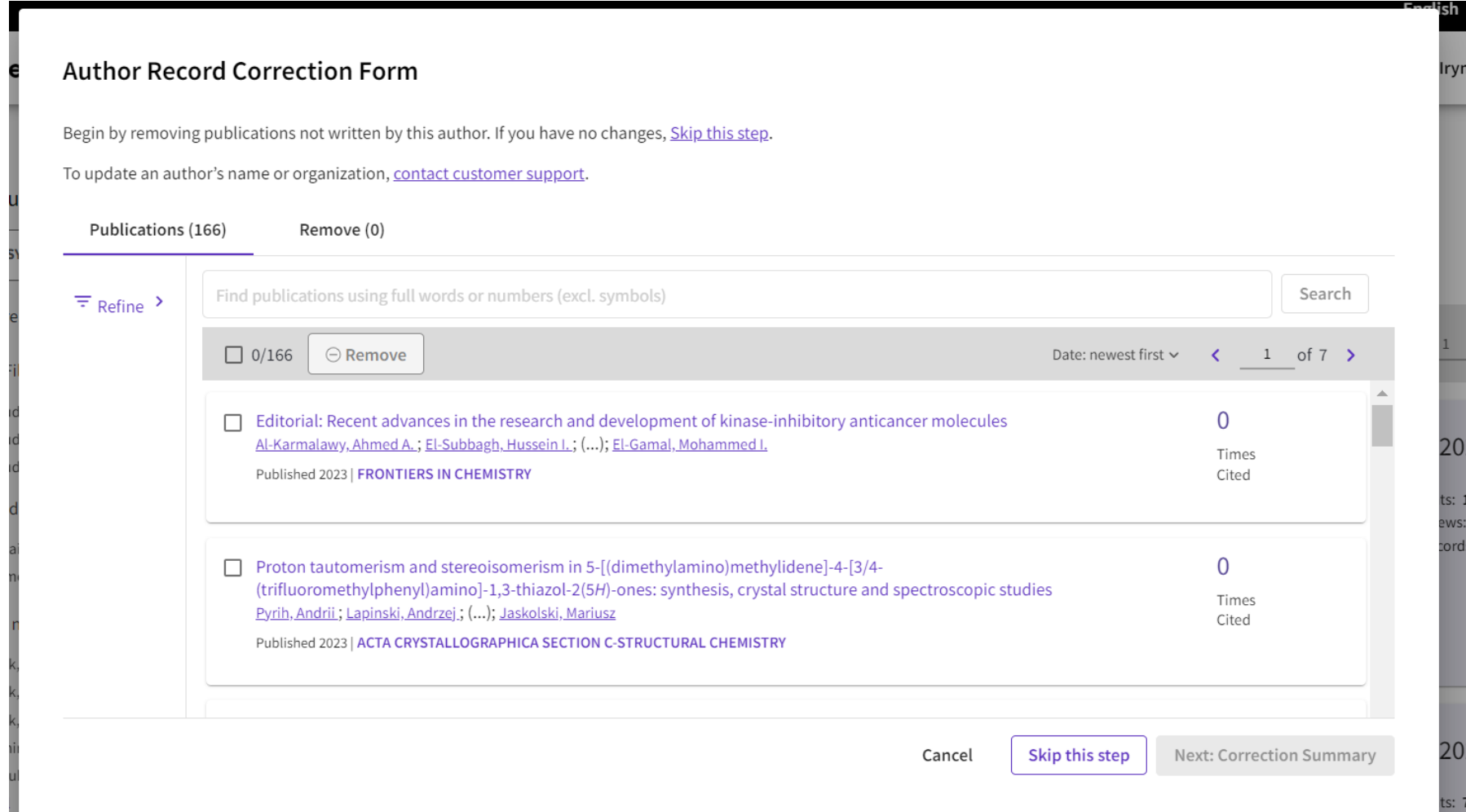

# Навіть родичі можуть це зробити

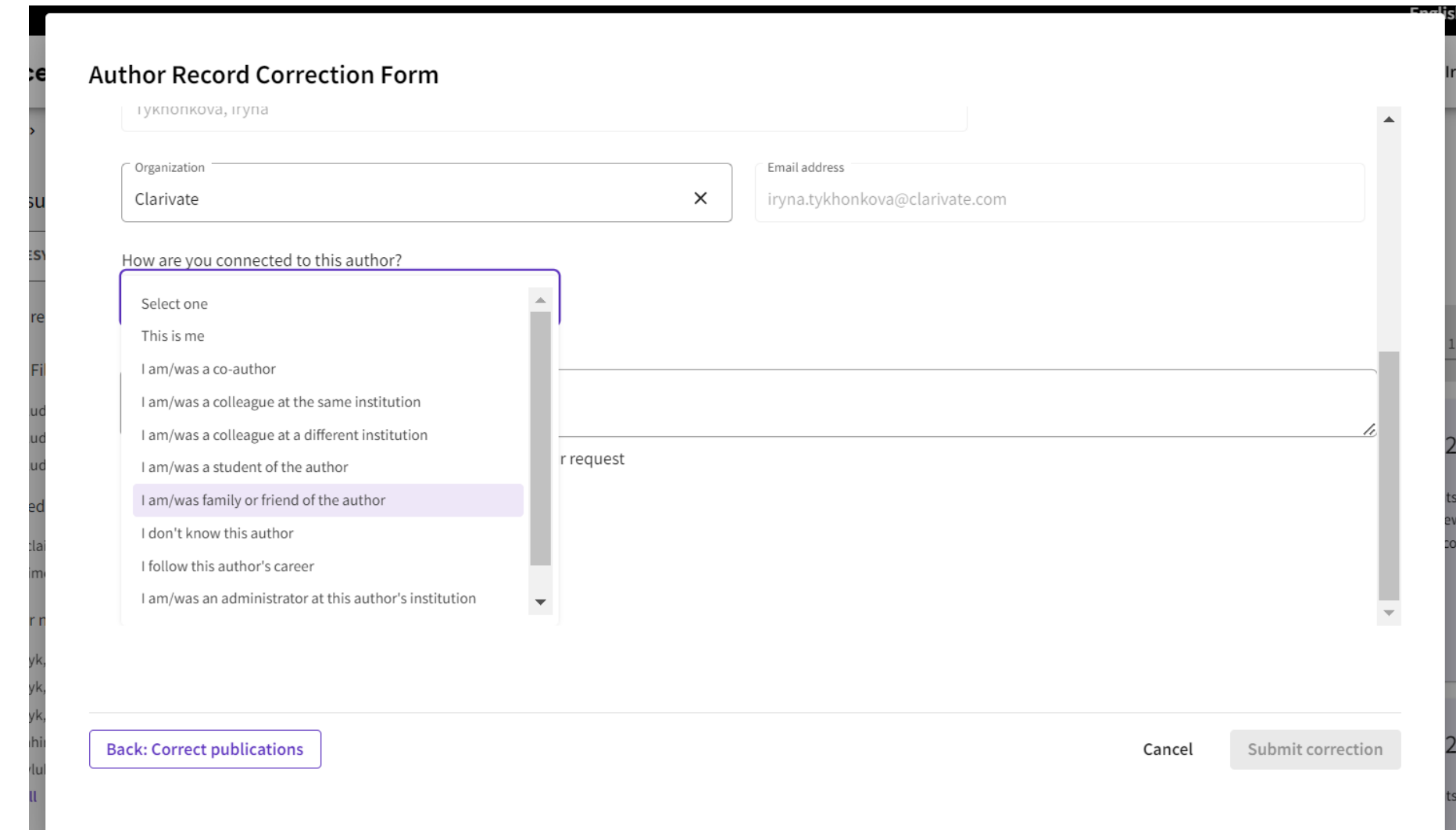

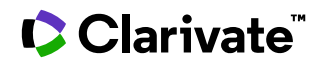

#### Заповнивши поля подати

#### **Author Record Correction Form**

Review your changes, then complete the following contact fields. Once verified, our system updates the author record, and we will let you know it's updated.

Summary of your corrections:

2 Combined Profiles: Lesyk, Roman; Lesyk, Roman B.

**0** Publication removed because they are not written by this author

166 Publications accepted because they are written by this author

#### < I have more corrections

Contact Information

Name

Tykhonkova, Iryna

**Back: Correct publications** 

Cancel

Submit correction

 $\blacktriangledown$ 

#### **Author Record Correction Form**

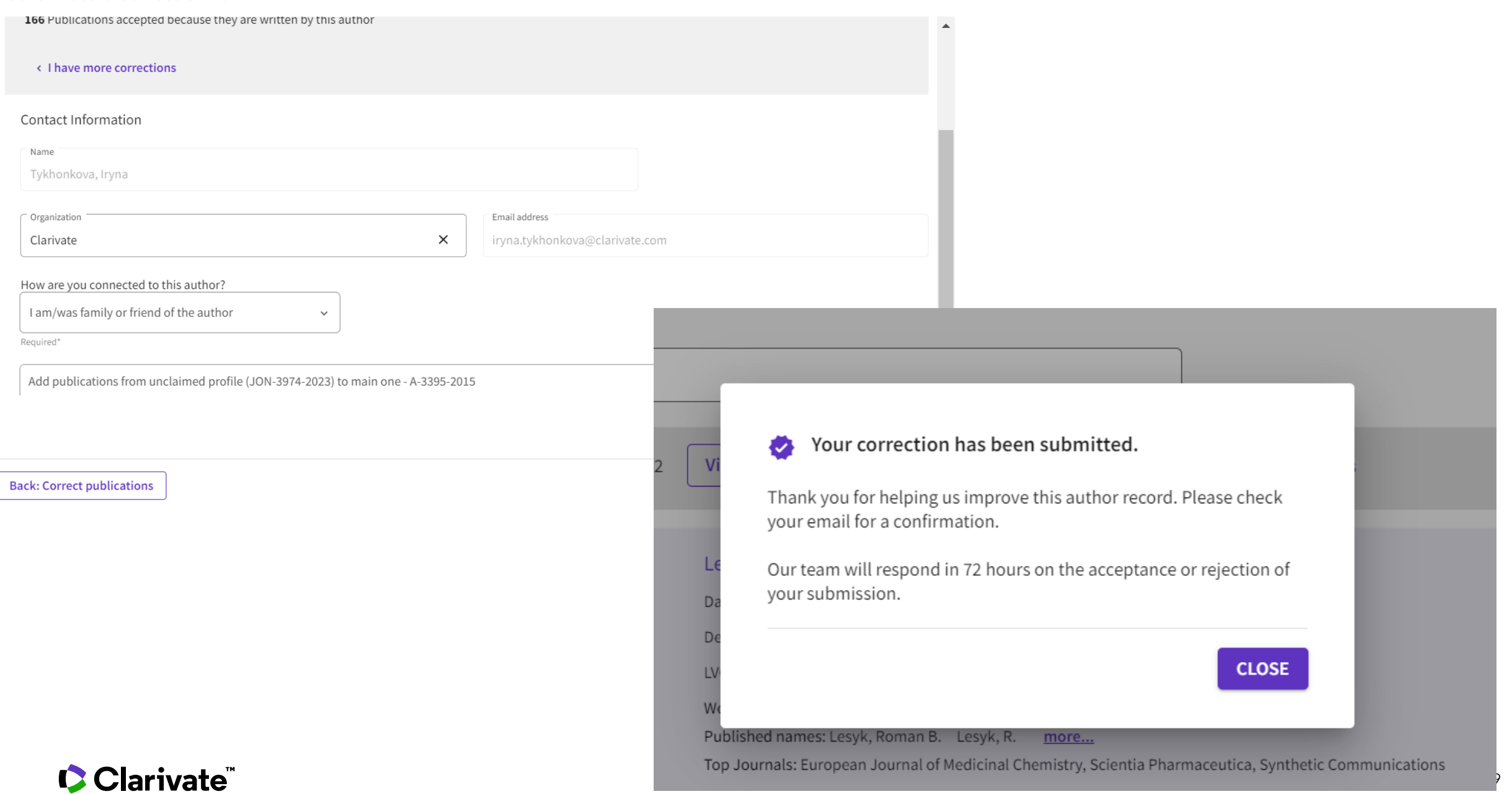

### Підтвердження по електронній пошті

#### Your Web of Science author record corrections have been submitted

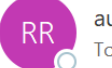

authorrecordfeedback@clarivate.com To **O** Iryna Tykhonkova

(i) If there are problems with how this message is displayed, click here to view it in a web browser. Click here to download pictures. To help protect your privacy, Outlook prevented automatic download of some pictures in this message.

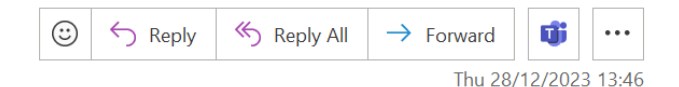

#### Web of Science

#### Thank you! We have received your suggested updates to the Web of Science Author Record.

We will try our best to respond to your suggestions within 72 hours, but please note that there might be unexpected delays because the service is in beta (this means that this functionality and service is still under const confirmation when your feedback has been reviewed by our team.

You submitted the following changes to a Web of Science Author Record:

Summary of your corrections:

#### Author record that was updated:

Lesyk, Roman Web of Science ResearcherID: A-3395-2015 Alternate names: Lesyk, Roman;Lesyk, Roman B.;Lesyk, R.;Lesyk, R. B.;Khyluk, Dmytro;Lesyk, RB;Edahiro, Yoko Danylo Halytsky Lviv National Medical University Dept Pharmaceut Organ & Bioorgan Chem LVOV, UKRAINE

166 Documents from Web of Science Core Collection written by this author: Displaying 10/166 documents

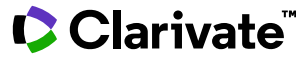

# Пошуковий запит

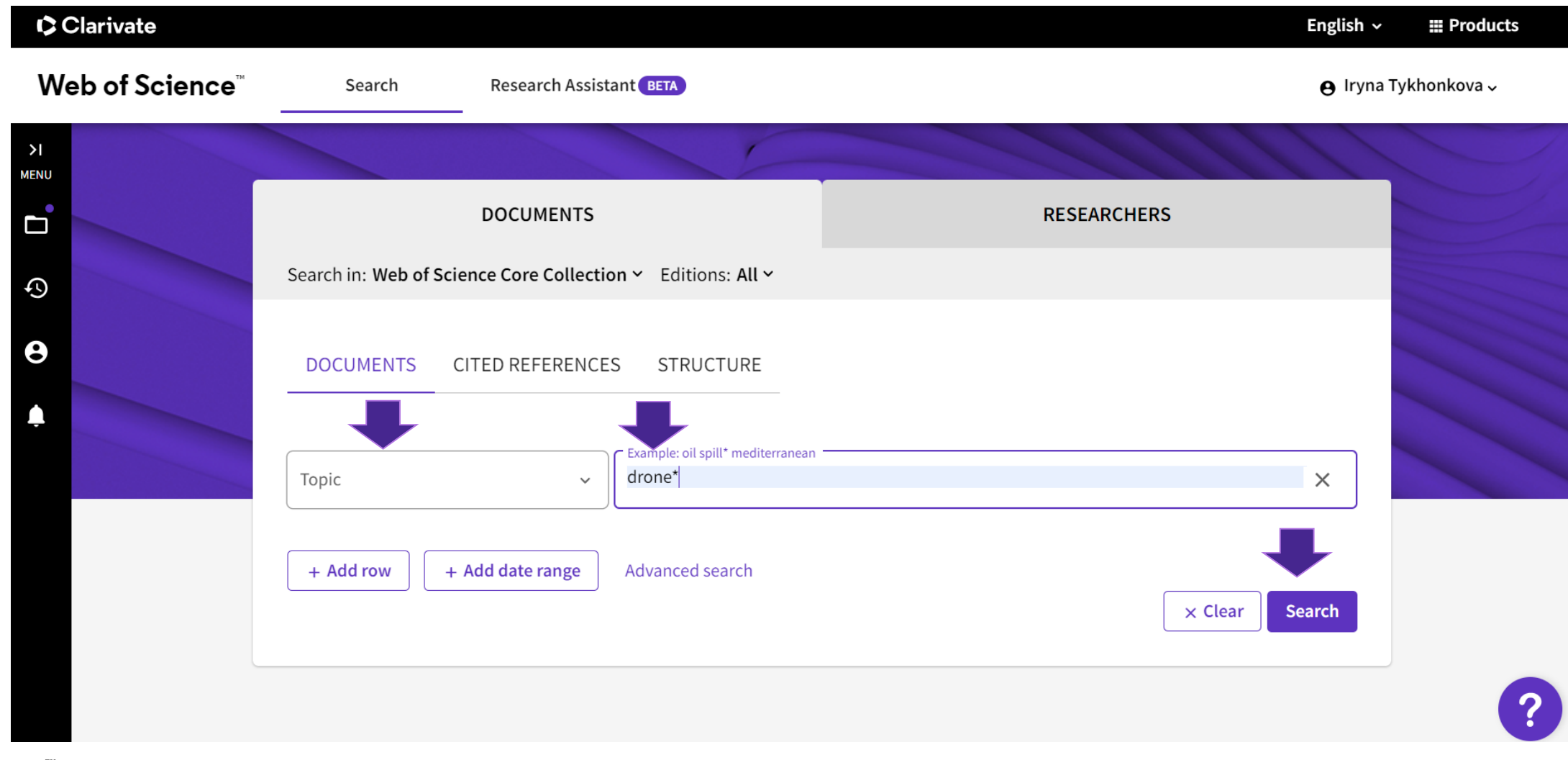

# **Результати**

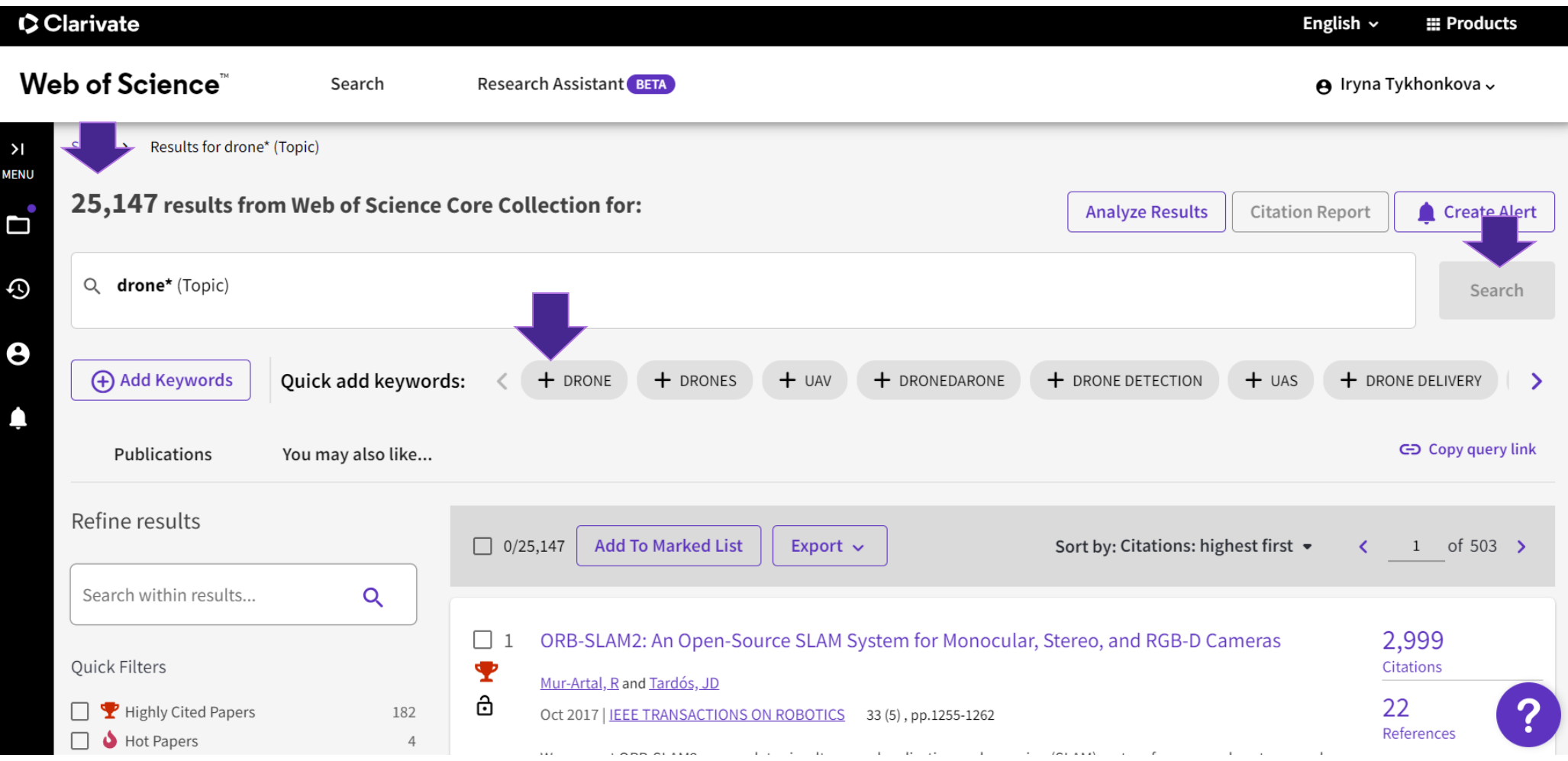

# ШІ допоможе з термінами

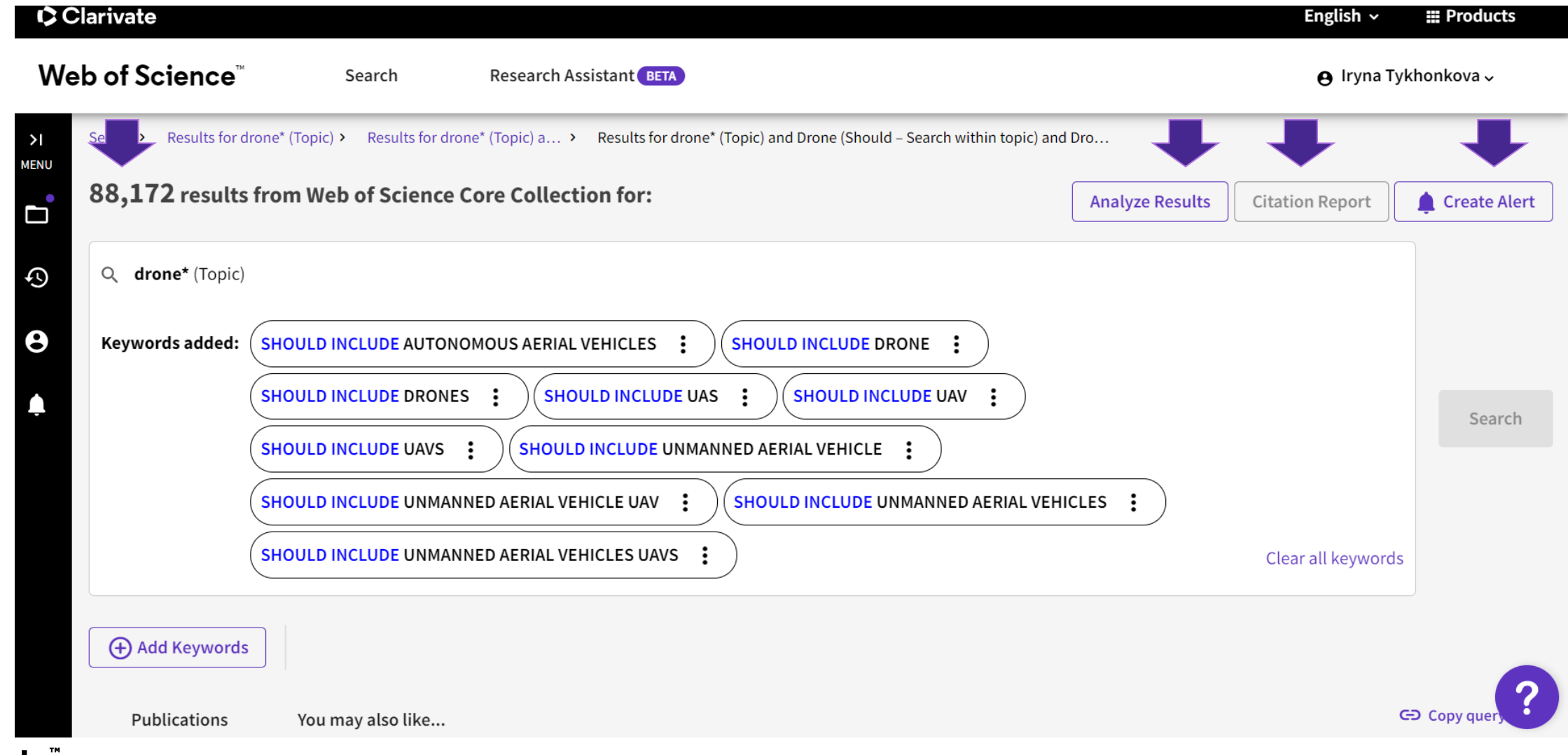

# **Уточнення результатів та сортування**

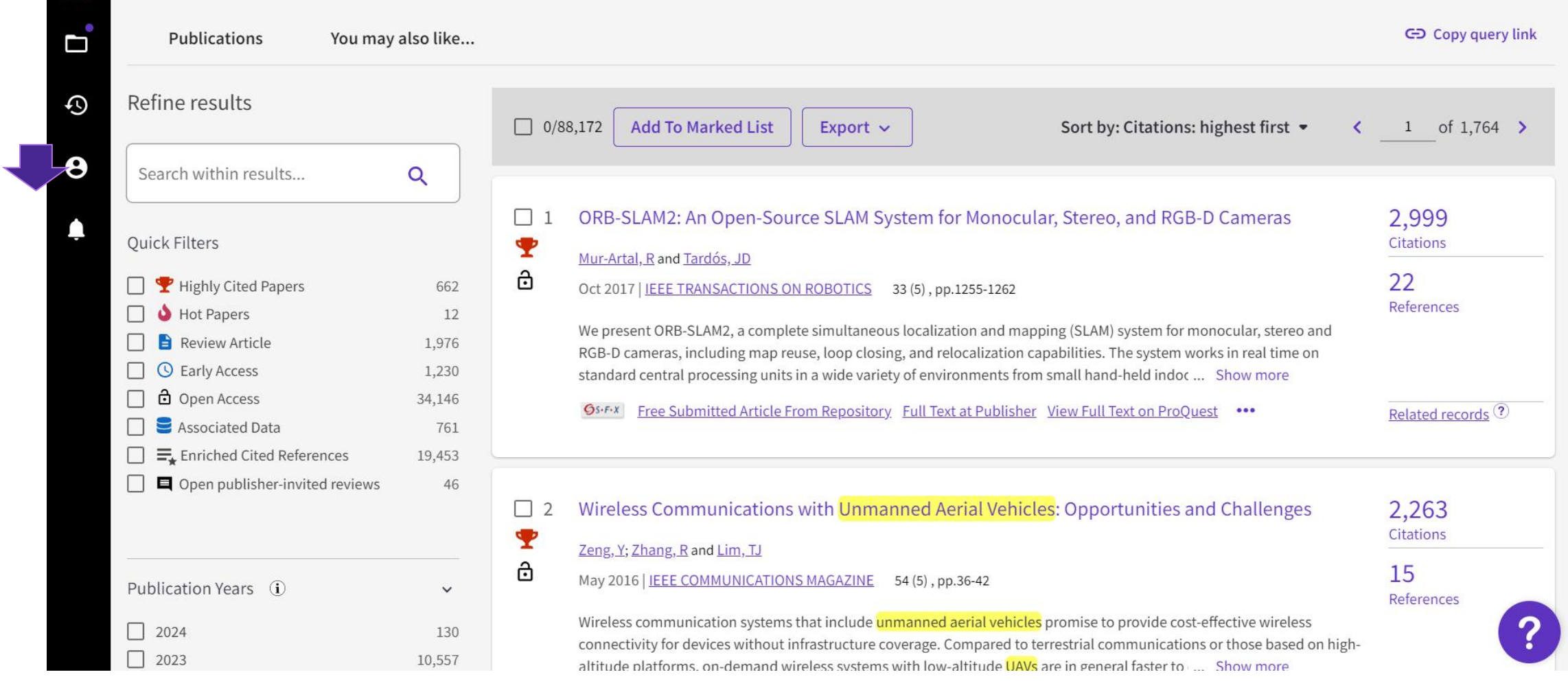

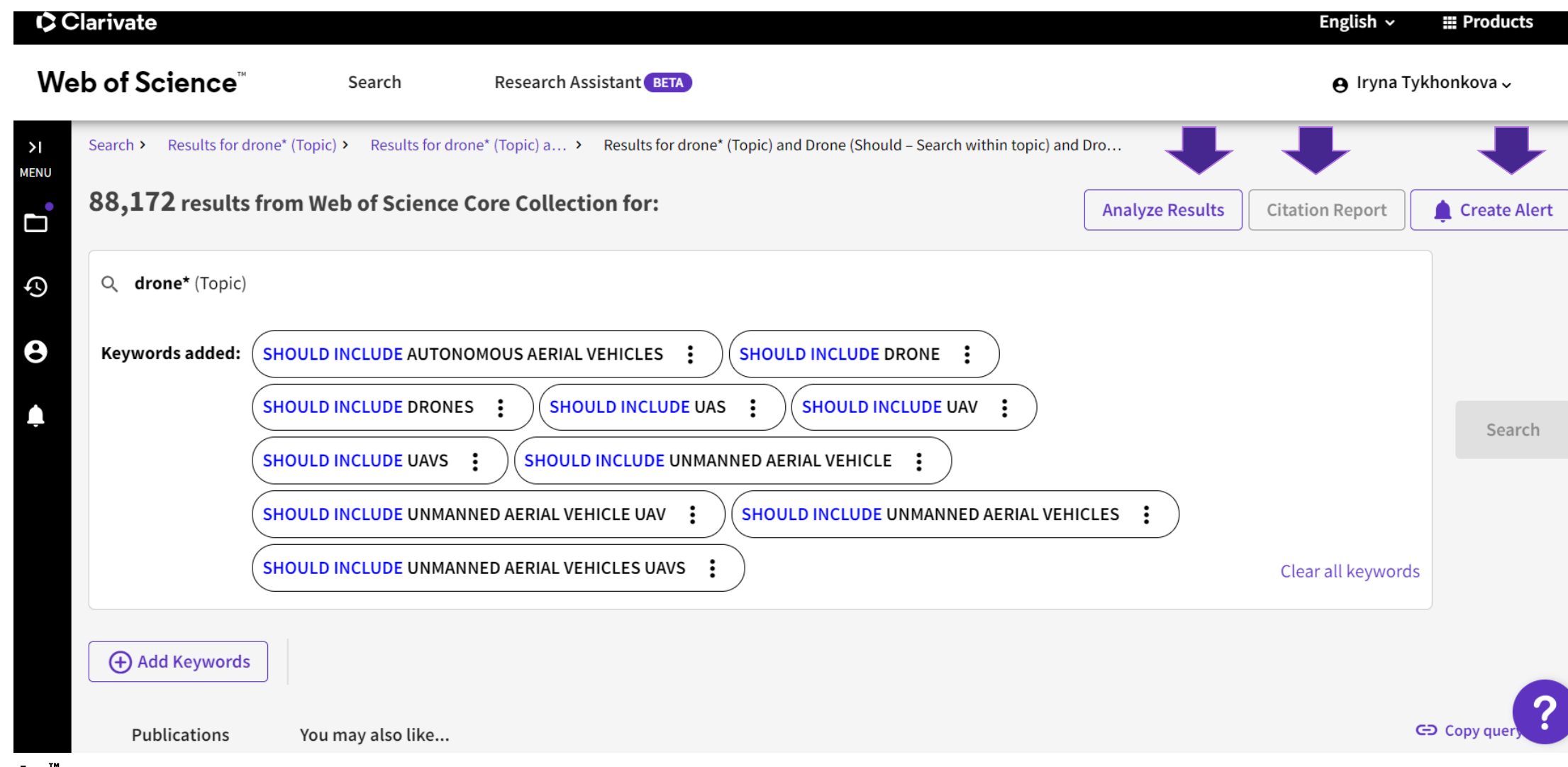

### Clarivate

.

# **Аналіз та звіт по цитуванню**

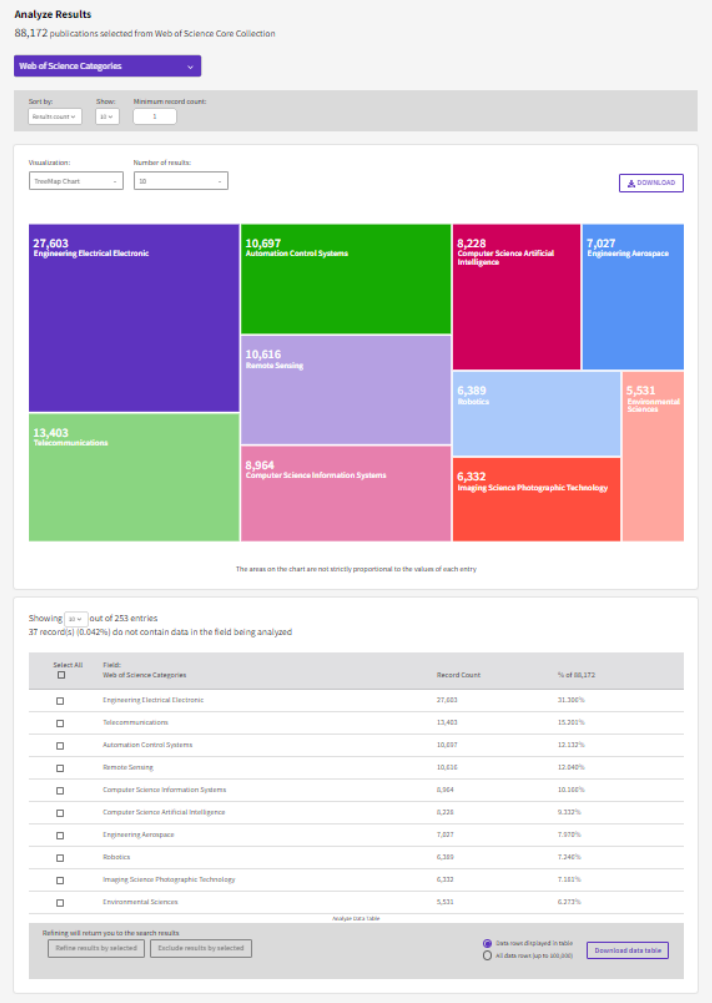

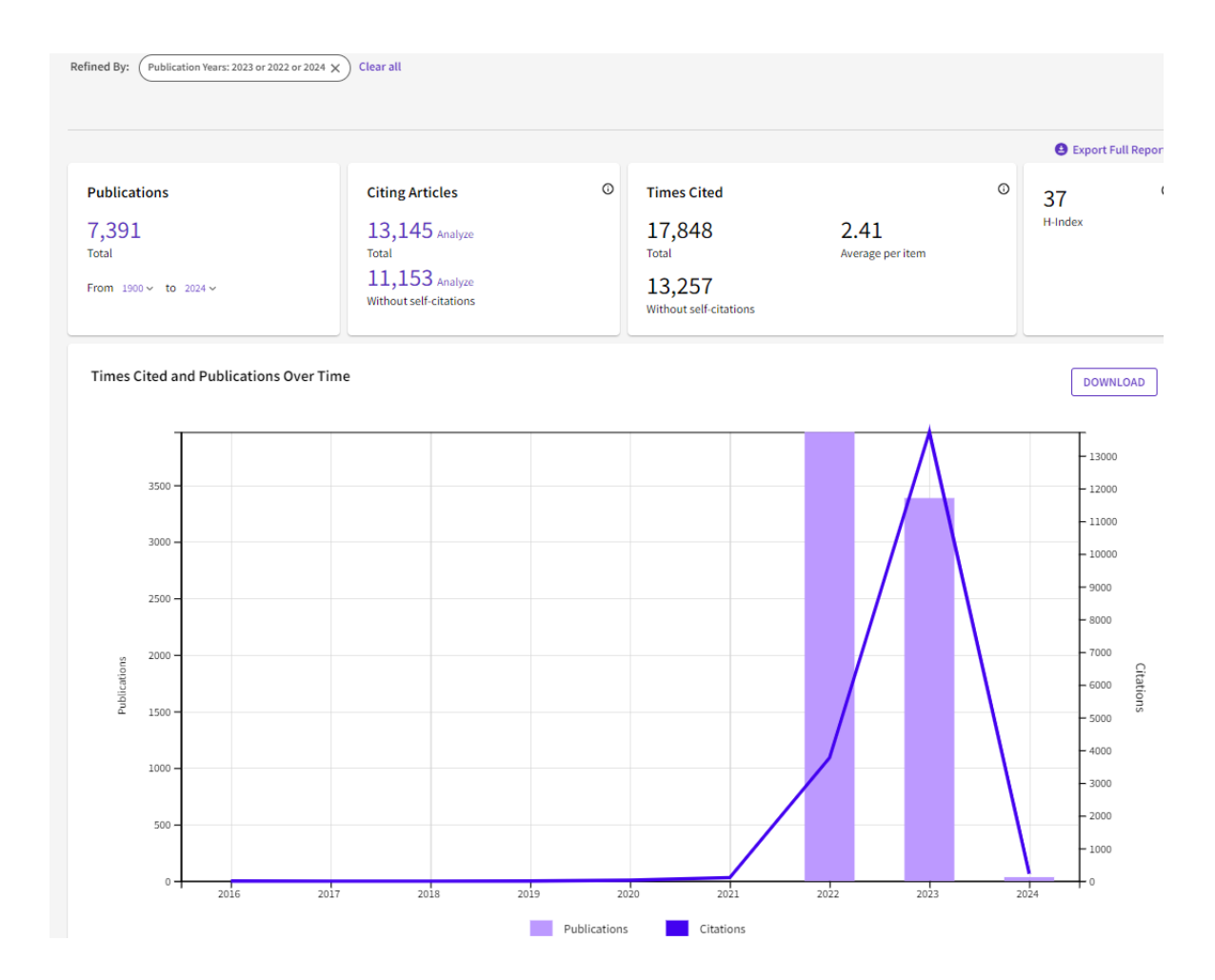

# Повідомлення про новинки

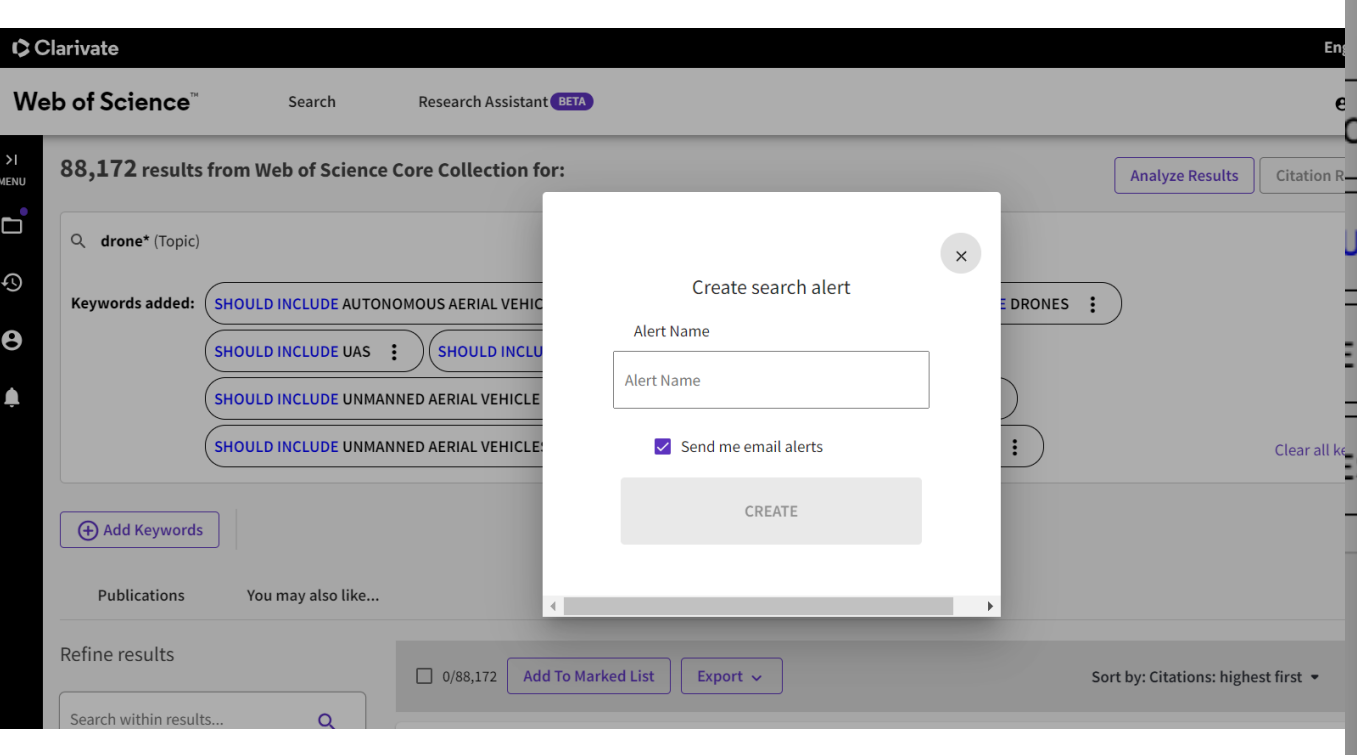

#### Alert successfully created

Alert Name:

дрон

Frequency:

Weekly

Email:

iryna.tykhonkova@clarivate.com

**Manage Alerts** 

OK

### Clarivate

 $\times$ 

# **Історія пошуку**

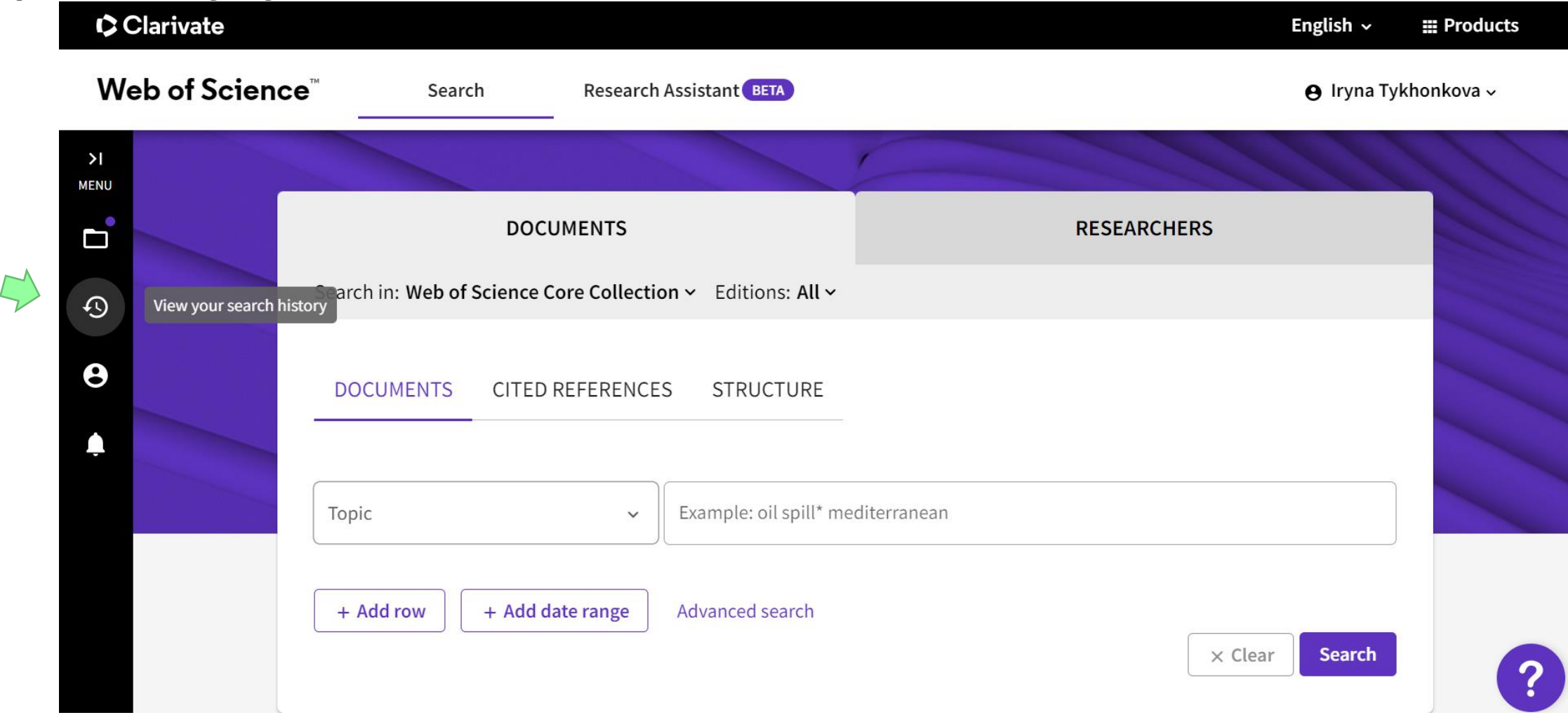

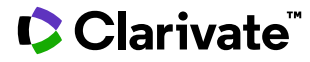

# **Перейти або скопіювати пошук**

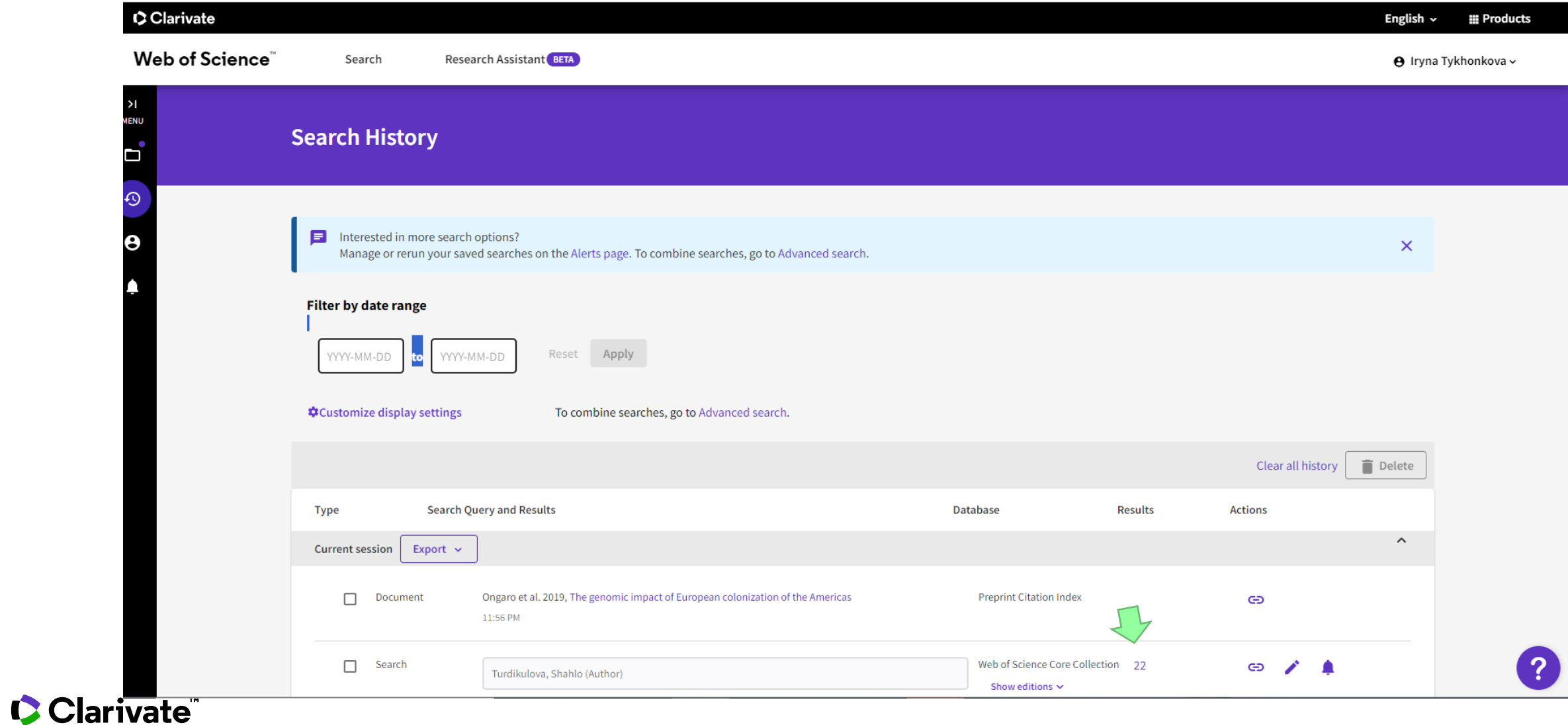

# **Повідомлення про новинки**

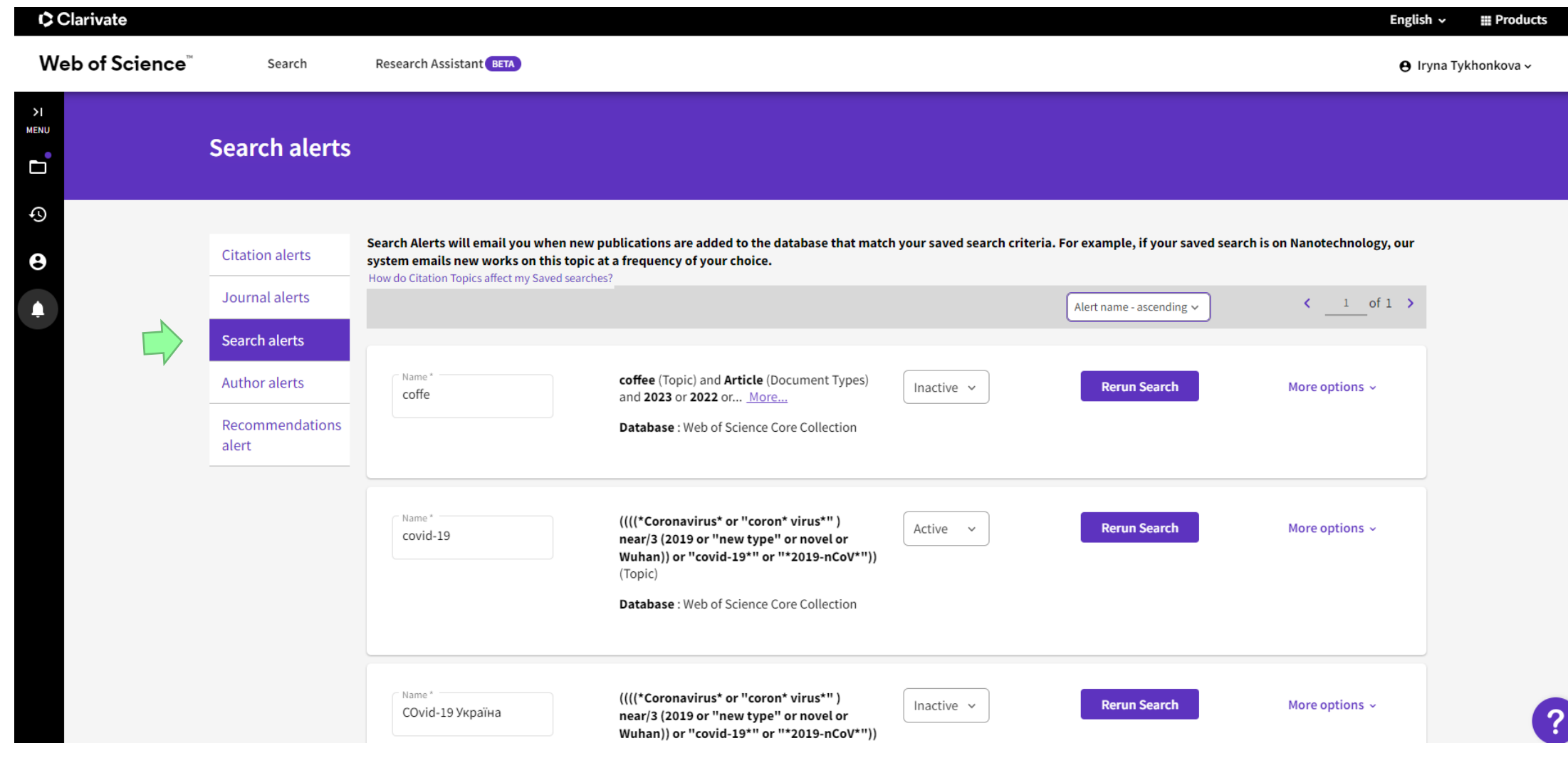

# **Питання**

#### https://clarivate.com/ukraine-resources/

Викладач зареєструвався не в установі, в у себе на кафедрі з іншого IP-адресу, що робити в такому випадку?

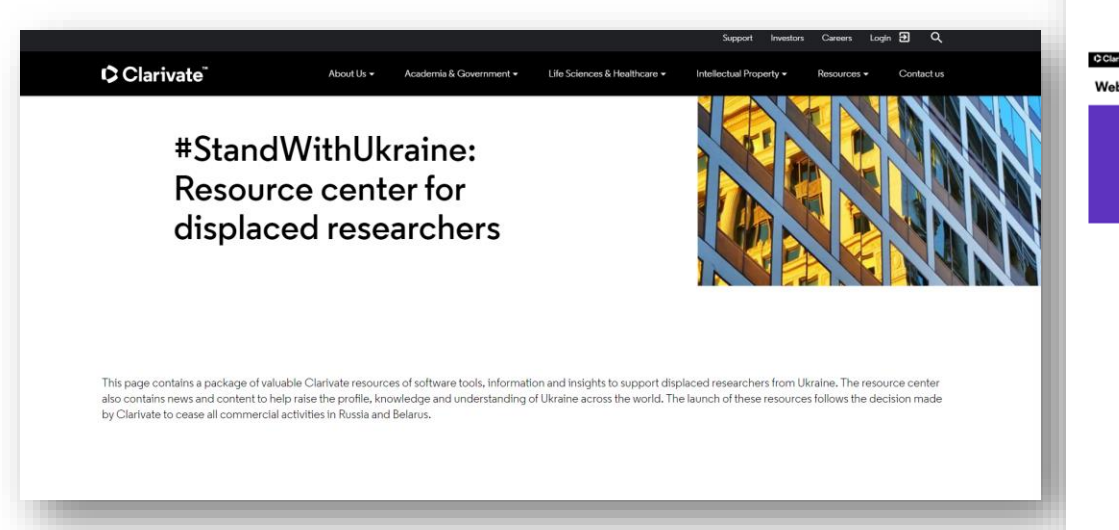

#### What's available?

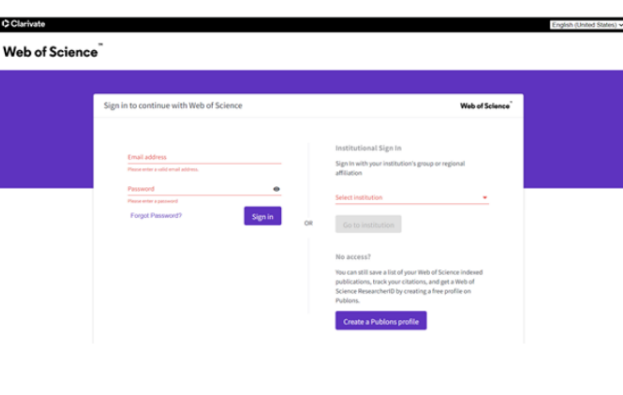

#### Displaced researcher program

Available on: Web of Science™

Available to: Displaced Ukrainian researchers affiliated to Ukrainian institutions, who do not have their usual IP range access to the citation index

Description: Web of Science access is available to displaced Ukrainian researchers covered under current contracts through their institutions.

As the world's most trusted publisher-independent global citation database, Web of Science is home to an unrivalled breadth of world-class research literature linked to a rigorously selected core of journals. Continued access will enable Ukrainian researchers to track ideas across disciplines and time from almost 1.9 billion cited references from over 171 million records. Clarivate is providing extended roaming access and offering accounts for researchers to ensure continued access to provide immediate assistance to the Ukrainian research community.

Access quidance: Please contact our Customer Care team at wosg.support@clarivate.com with details of your affiliated institution.

**Access guidance:** Please contact our Customer Care team at [wosg.support@clarivate.com](mailto:wosg.support@clarivate.com) with details of your affiliated institution.

# Вебінари

Clarivate

#### https://clarivate.libguides.com/europe/ukraine

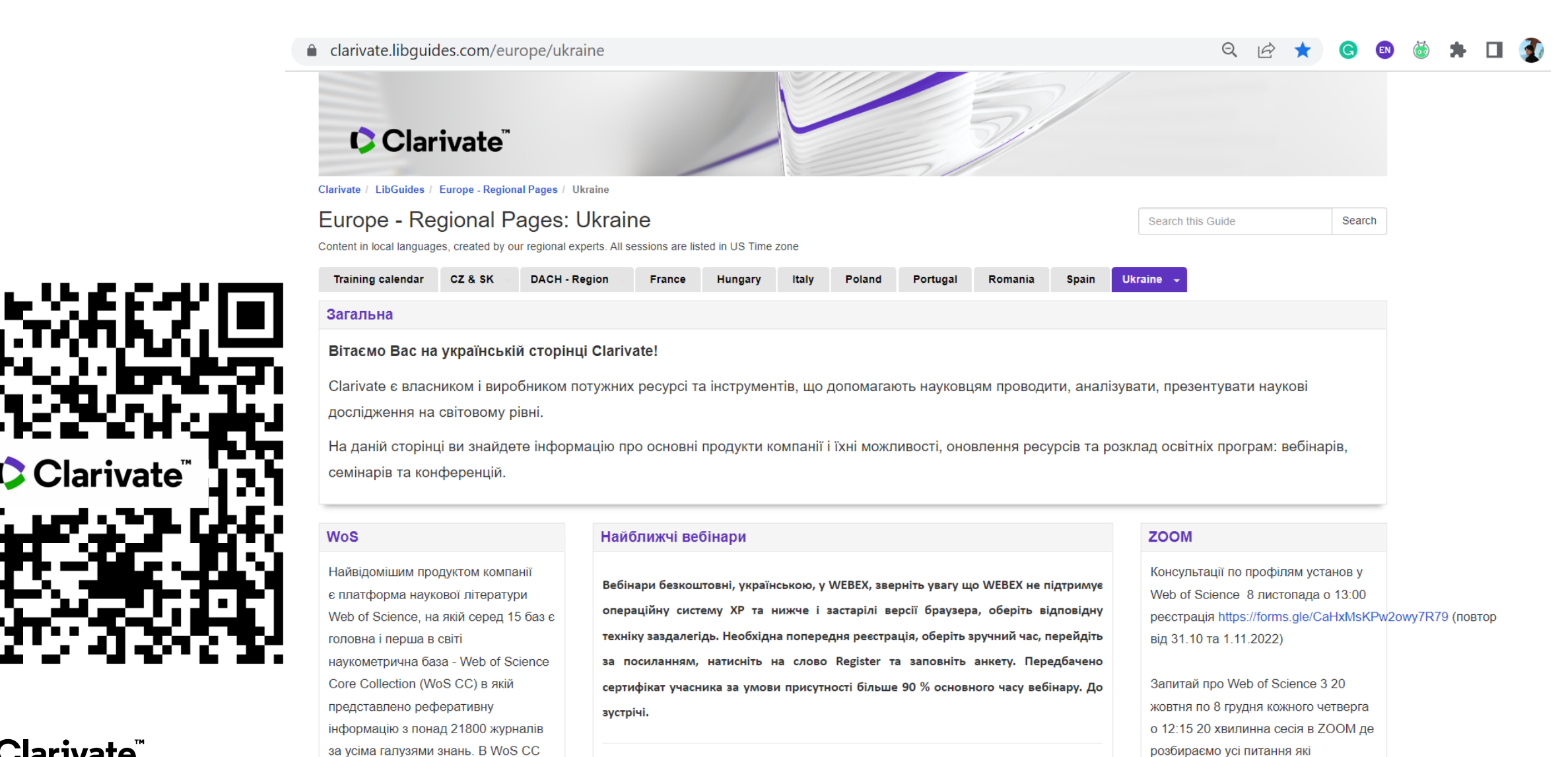

# **Research Smarter**

**25 січня 2024**

**Тема: Найвпливовіші нові спеціалізації та напрямки досліджень у 2023 році**

**Тези:** Темпи інновацій ніколи не сповільнюються, а спеціалізовані галузі науки швидко розвиваються і з'являються нові. Приєднуйтесь до цієї сесії, щоб отримати знання та передбачення щодо розуміння мінливих глобальних дослідницьких тенденцій 2023 року, які допоможуть вам у стратегічному плануванні, інвестуванні та прийнятті рішень.

**Час 10:15–11:15**

**Реєстрація**

[https://us02web.zoom.us/webinar/register/WN\\_Q\\_yl45bDSPu9rnyYYHnr5w](https://us02web.zoom.us/webinar/register/WN_Q_yl45bDSPu9rnyYYHnr5w)

**1 лютого**

### **Базові можливості Web of Science для наукової діяльності**

**Тези:** Як знайти та проаналізувати публікації за своєю темою. Як отримувати повідомлення про нові статті. Як визначити основні видання в яків варто подавати статті. Як знайти установи та науковців що більше доклалися до вирішення цікавої вам теми.

**Час 10:15–11:15 Реєстрація** [https://us02web.zoom.us/webinar/register/WN\\_VUCLqonERcGzxf8RttHjRg](https://us02web.zoom.us/webinar/register/WN_VUCLqonERcGzxf8RttHjRg)

#### **8 лютого**

#### **Світ журналів: хороші, погані та хижацькі**

**Тези:** Критерії якості наукового журналу. Основні атрибути та метрики: ISSN, doi, ORCID, імпакт-фактор, JCI, квартиль та інші. Як знайти та проаналізувати видання за допомогою Web of Science, MJL, JCR та не потрапити до різних типів хижацьких видагь.

**Час 10:15–11:15 Реєстрація** [https://us02web.zoom.us/webinar/register/WN\\_yfp-CZPBQuau8efzvfphhw](https://us02web.zoom.us/webinar/register/WN_yfp-CZPBQuau8efzvfphhw)

# **15 лютого**

**Відкритий доступ Тези:** Традиційно в середині лютого, згадуючт Будапештську ініциативу відкритого доступу що була

оголошена 14 лютого 2002 року обговорюємо що нового в царині відкритої науки і відкритого доступу. Проналізуємо відкриті публікації українських науковців за допомогою Web of Science та InCites. Зупинимося на новових індексах препринтів та дисертацій. Звісно згадаємо бізнес моделі журналів і як знайти видання відкритого доступа і ті що з безкоштовними публікаціями **Час 10:15–11:15 Реєстрація** [https://us02web.zoom.us/webinar/register/WN\\_V3wiRv\\_ITAOtclQ-lMqDWQ](https://us02web.zoom.us/webinar/register/WN_V3wiRv_ITAOtclQ-lMqDWQ)

#### **22 лютого**

#### **Оцінка міжнародної співпраці**

**Тези:** Міжнародна співпраця відкриває можливості проведення наукових досліджень на більш якісному рівні, кращій презентації наукових здобутків, та отриманню додаткового фінансування. Як визначити наявні та потенційні співпраці, оцінити їхню ефективність за допомогою Web of Science Core Collection та InCites. На вебінарі проаналізуємо співпрацю як України в цілому так і окремої установи. Відповіді на питання з реєстраційних анкет.

**Час 10:15–11:15**

**Реєстрація** [https://us02web.zoom.us/webinar/register/WN\\_yAShWvAqTC-\\_LzUt3GYXQA](https://us02web.zoom.us/webinar/register/WN_yAShWvAqTC-_LzUt3GYXQA)

#### **Research Smarter**

#### **29 лютого 2024**

#### **Підтримка чесності досліджень за допомогою надійних інструментів та даних**

**Тези:** Сьогодні ми спостерігаємо зростання не лише кількості журналів, що видаються, а й сумнівних видавничих практик. Крім того, зростає різноманітність загроз доброчесності досліджень включаючи paper mills, маніпуляції із зображеннями та потенціал для зловживань штучним інтелектом.

Підтримка цілісності досліджень - це спільна робота науково-дослідних установ, науковців, грантодваців, видавців та постачальників баз даних. Кожен повинен вжити заходів для забезпечення валідності, точності та загальної достовірності наукових результатів.

Приєднуйтесь до цієї сесії, щоб дізнатися, які кроки в Web of Science зробила Clarivate для підвищення чесності досліджень в рамках наших постійних зусиль щодо активного внеску в підтримку суспільної довіри до наукових та наукових досліджень.

**Час 10:15–11:15**

**Реєстрація** [https://us02web.zoom.us/webinar/register/WN\\_93p571xARxq\\_VUZgkfiihA](https://us02web.zoom.us/webinar/register/WN_93p571xARxq_VUZgkfiihA)

# **ZOOM серія «Запитай про Web of Science»**

Учасники семінарів інколи повідомляють, що хотіли б поставити питання під час вебінару голосом, а не в чаті, але не має такої можливості у WEBEX коли кілька сотень учасників. Тому започатковуємо регулярну ZOOM серію **«Запитай про Web of Science»** що поки проходитиме щотижня по четвергах о 12:15, тривалість до 20 хвилин. Будь-який учасник може долучитися за постійним посиланням та поставити запитання голосом або в чаті. Щоразу будемо розглядати якісь практичні кейси та задачі.

Сьогодні також о 12:15 ZOOM. Долучайтеся

Посилання та параметри підключення

https://us02web.zoom.us/j/83607483154?pwd=YndnNFhldlk1NTV2aEJQWHVweERaZz09

Meeting ID: 836 0748 3154 Passcode: 244399

<https://forms.gle/gMNeUEFD9CNupMBv8>

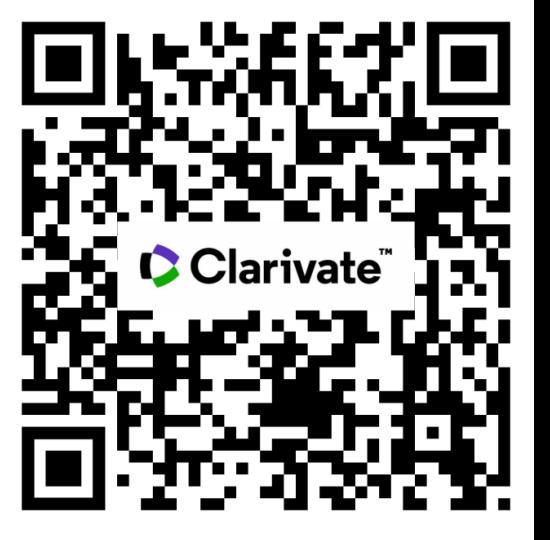

# **Корисні посилання**

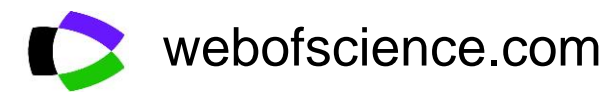

Clarivate.com

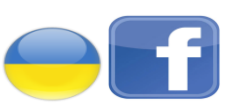

<https://www.facebook.com/Ukr.Sci.Kit>

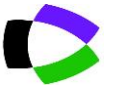

You **Tube**  **https://clarivate.libguides.com/europe/ukraine**

youtube.com/channel/UCSMJ679M7c78lYA5eu41jYg

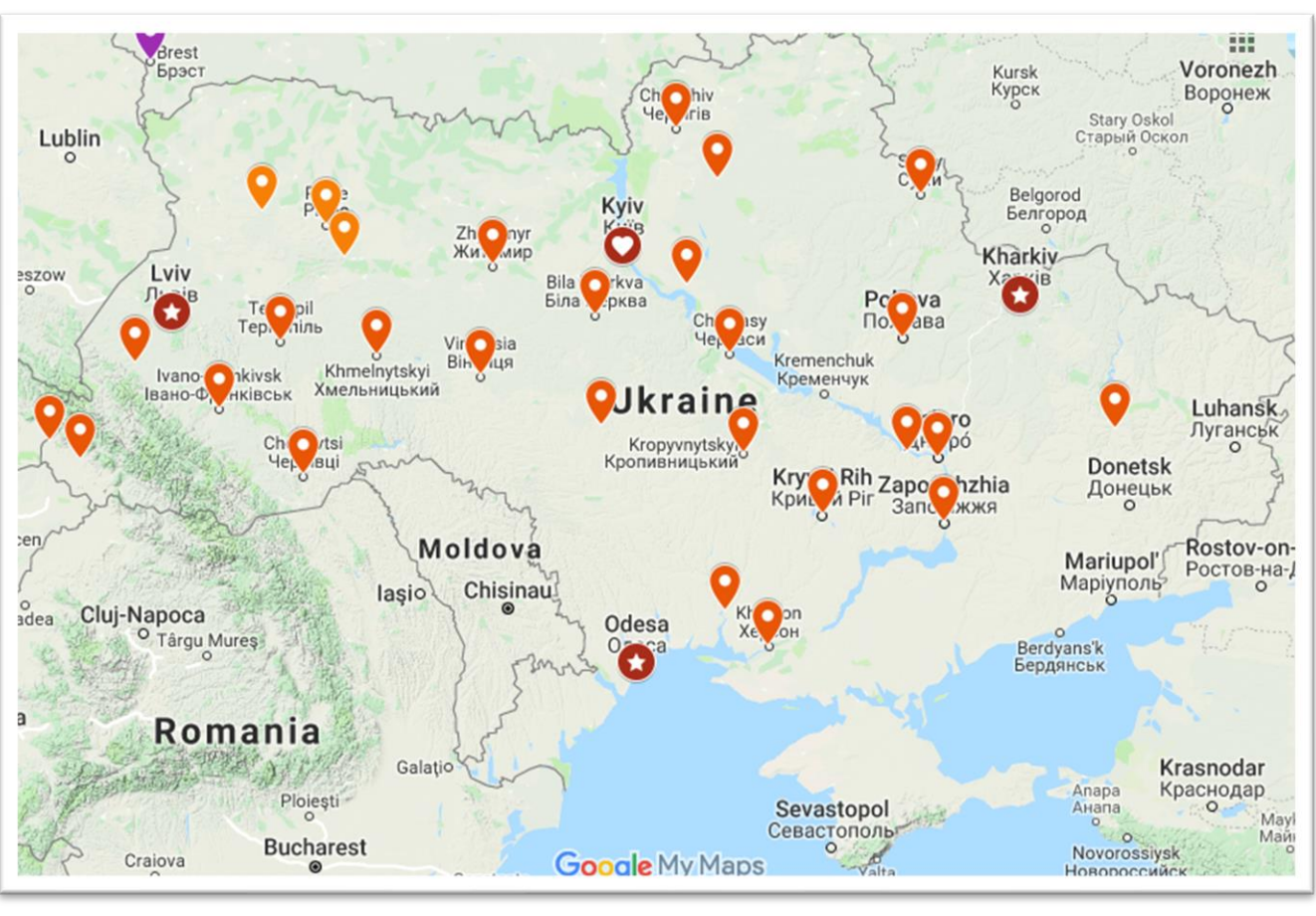

# **СЕРТИФІКАТ**

буде надіслано на вказану при підключенні електронну пошту

До 21 СІЧНЯ (може потрапити до SPAM)

Якщо було прослухано БІЛЬШЕ 90 % основного часу вебінару 10:15–11:15

Якщо мав бути і не отримали після 22 січня напишіть на Iryna.Tykhonkova@Clarivate.com

Вкажіть дату вебінару та пошту яку вказали при підключенні

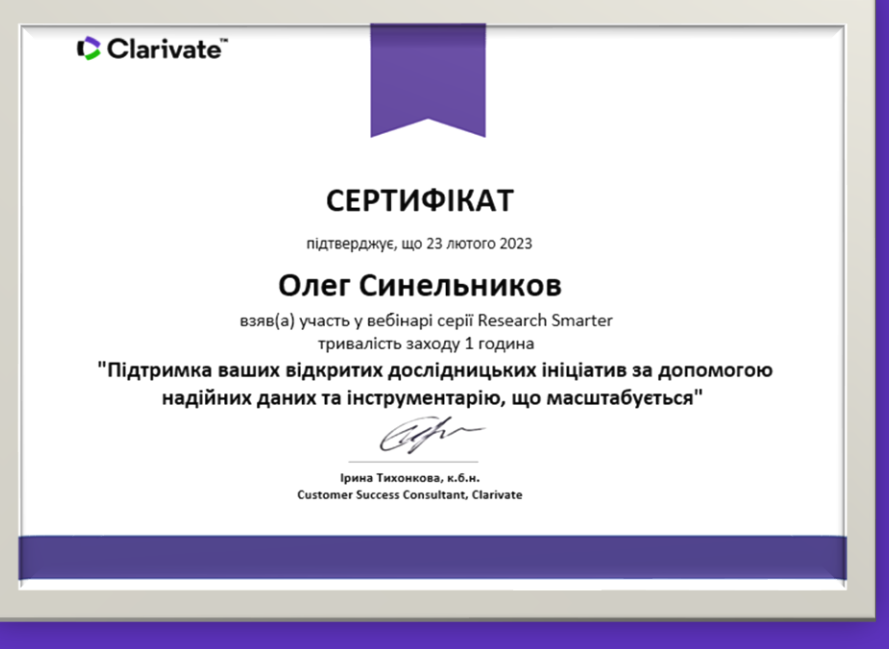

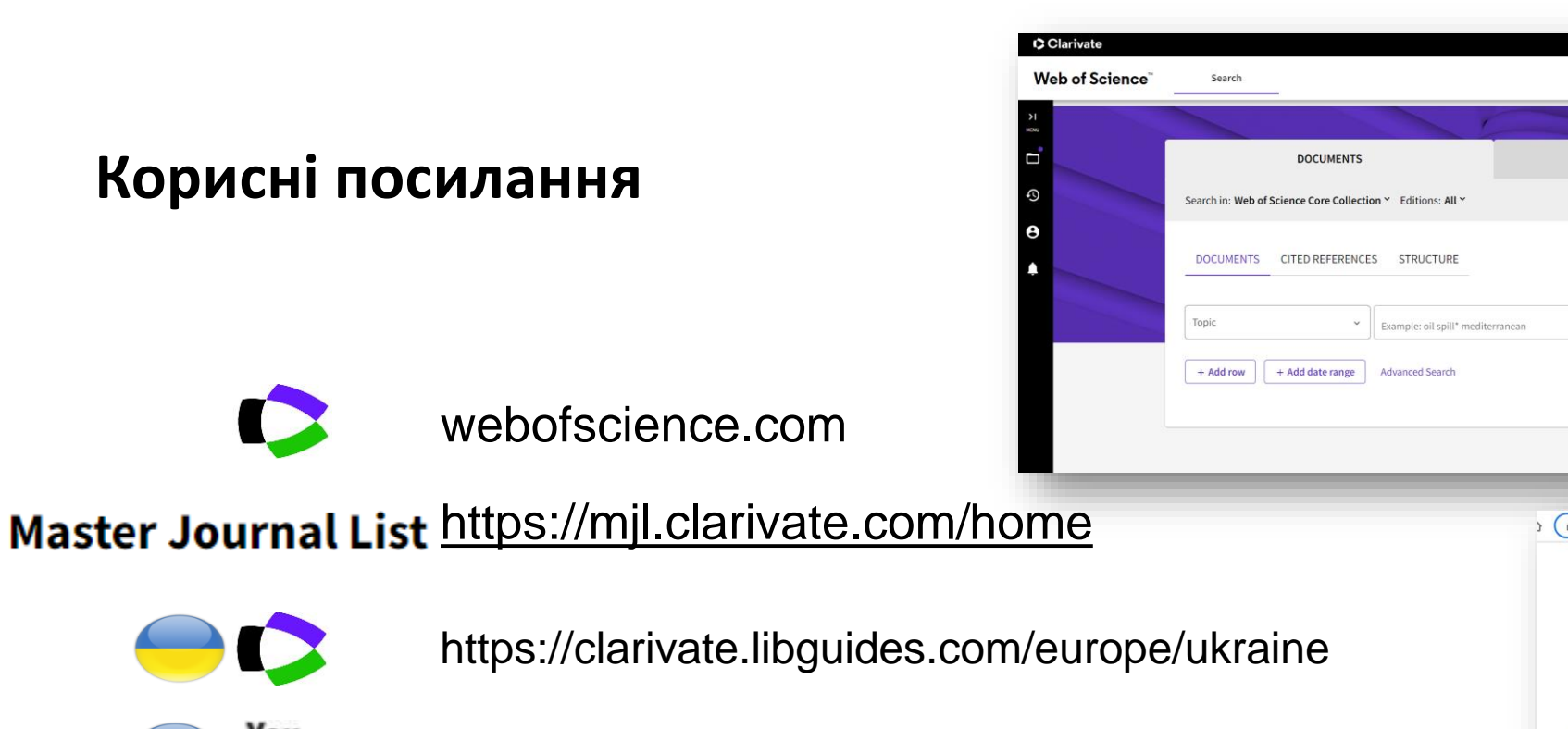

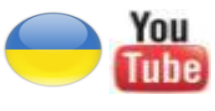

youtube.com/channel/UCSMJ679M7c78lYA5eu41jYg

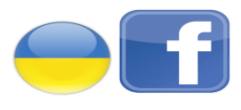

Clarivate

https://ww[w.facebook.com/Ukr.Sci.Kit](https://www.youtube.com/channel/UCSMJ679M7c78lYA5eu41jYg)

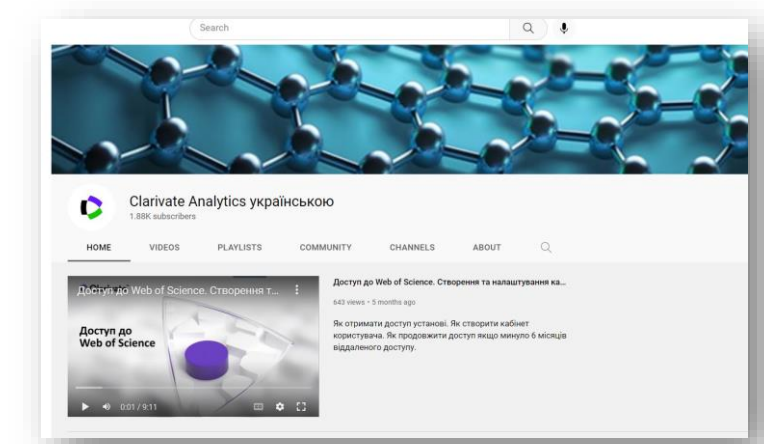

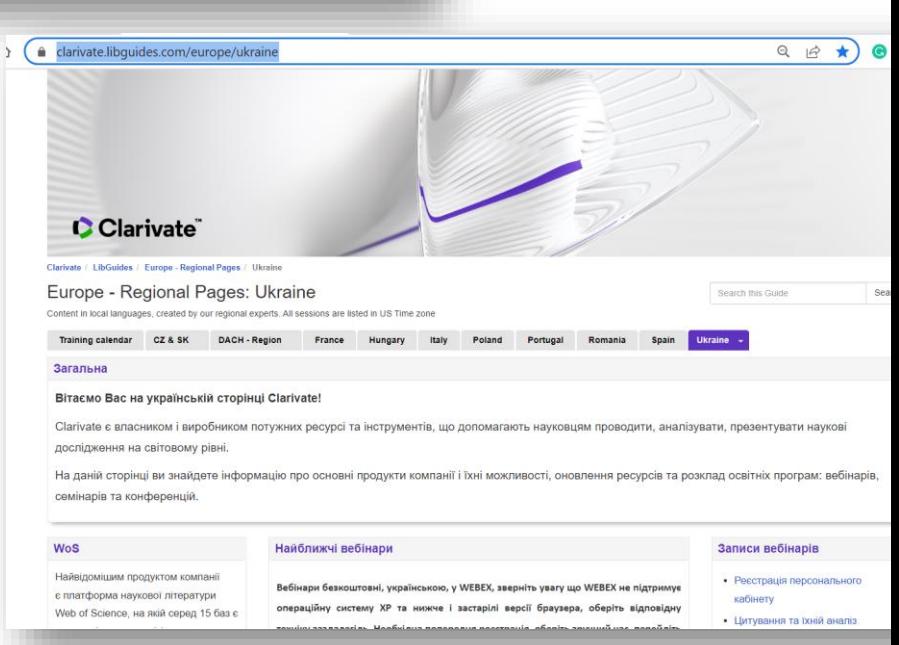

English  $\sim$ 

 $\times$  Clear Search

**RESEARCHERS** 

**E** Produc  $\Theta$  Iryna Tykhonkova  $\backsim$ 

59

#### **Іншими мовами**

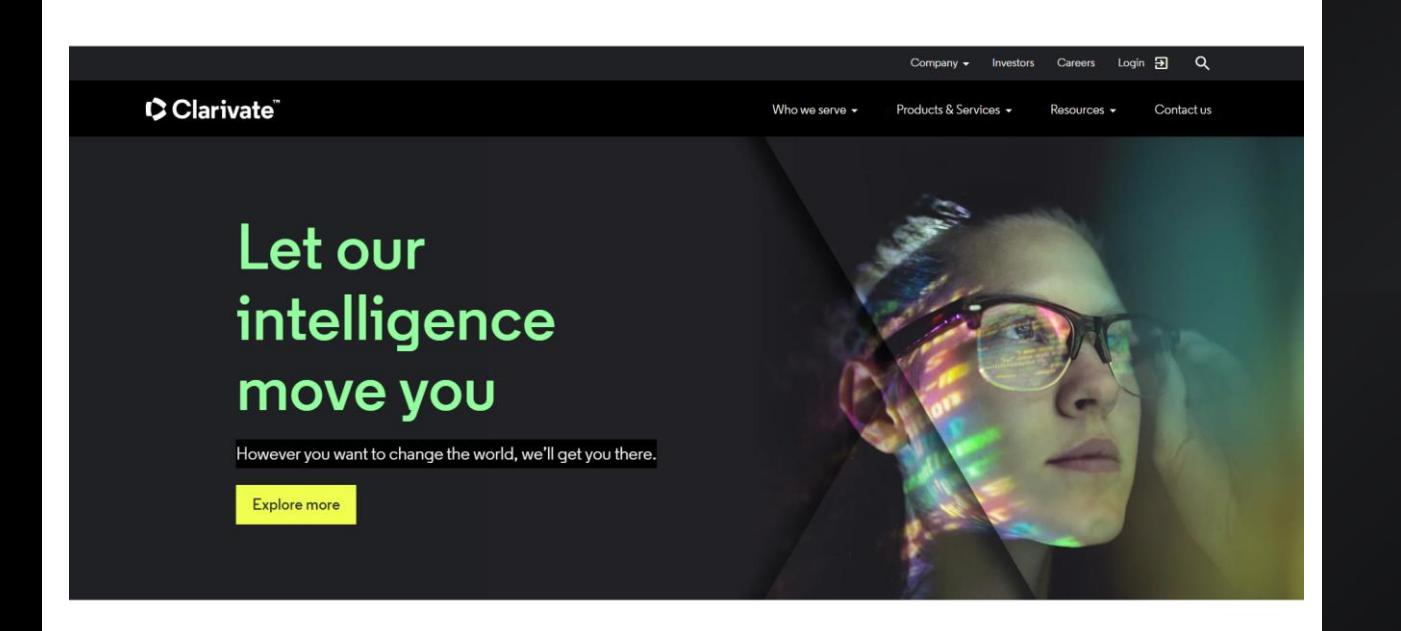

#### C Clarivate Who we serve v Products & Services v Resources Contactus Live training Recorded webinars **Explore all resources Search** Search by class name **Reset** All languages All products Product Date **Start** Class January 12, 11:00 am Web of Science Essentials (en français) French Online Web of Science Register 2022 **CEST** January 13, 3:00 pm BST **Web of Science Essentials** English Online Web of Science Register 2022 January 13. 1:00 pm EST EndNote question and answer sessio English Online EndNote, EndNote Online Register 2022

### [https://clarivate.com](https://clarivate.com/)/

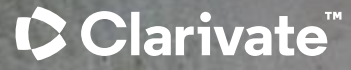

# Дякую Перемоги та успіхів

#### About Clarivate

Clarivate is the leading global information services provider. We connect people and organizations to intelligence they can trust to transform their perspective, their work and our world. Our subscription and technology-based solutions are coupled with deep domain expertise and cover the areas of Academia & Government, Life Sciences & Healthcare and Intellectual Property. For more information, please visit [clarivate.com](http://clarivate.com/)

#### © 2023 Clarivate

Clarivate and its logo, as well as all other trademarks used herein are trademarks of their respective owners and used under license.